### HORLOGES ANALOGIQUES ANALOGUE CLOCKS

# Profil 730 Hospital Profil 730 Hôpital

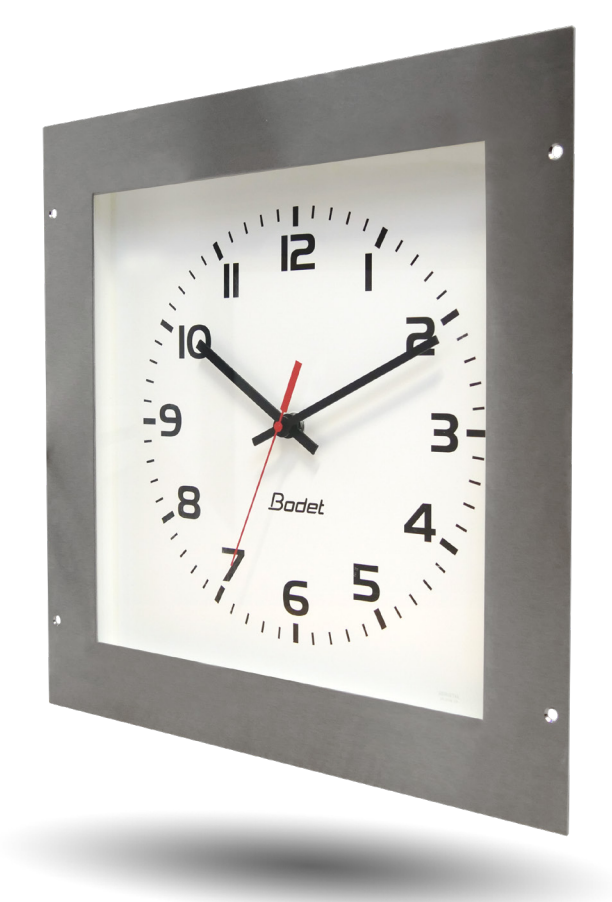

## **Réceptrice NTP NTP Receiver**

*Manuel d'installation et de mise en service Installation and operation manual*

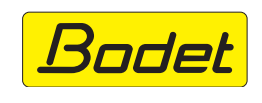

**BODET Time & Sport 1 rue du Général de Gaulle 49340 TREMENTINES I France Tel. support France: 02 41 71 72 99 www.bodet-time.com Tel. support export: +33 241 71 72 33**

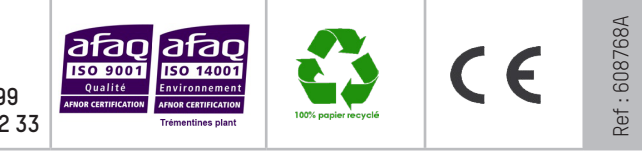

*S'assurer à réception que le produit n'a pas été endommagé durant le transport pour réserve au transporteur. When receiving goods please check nothing is broken otherwise make a claim near shipping company.*

## **Table des matières**

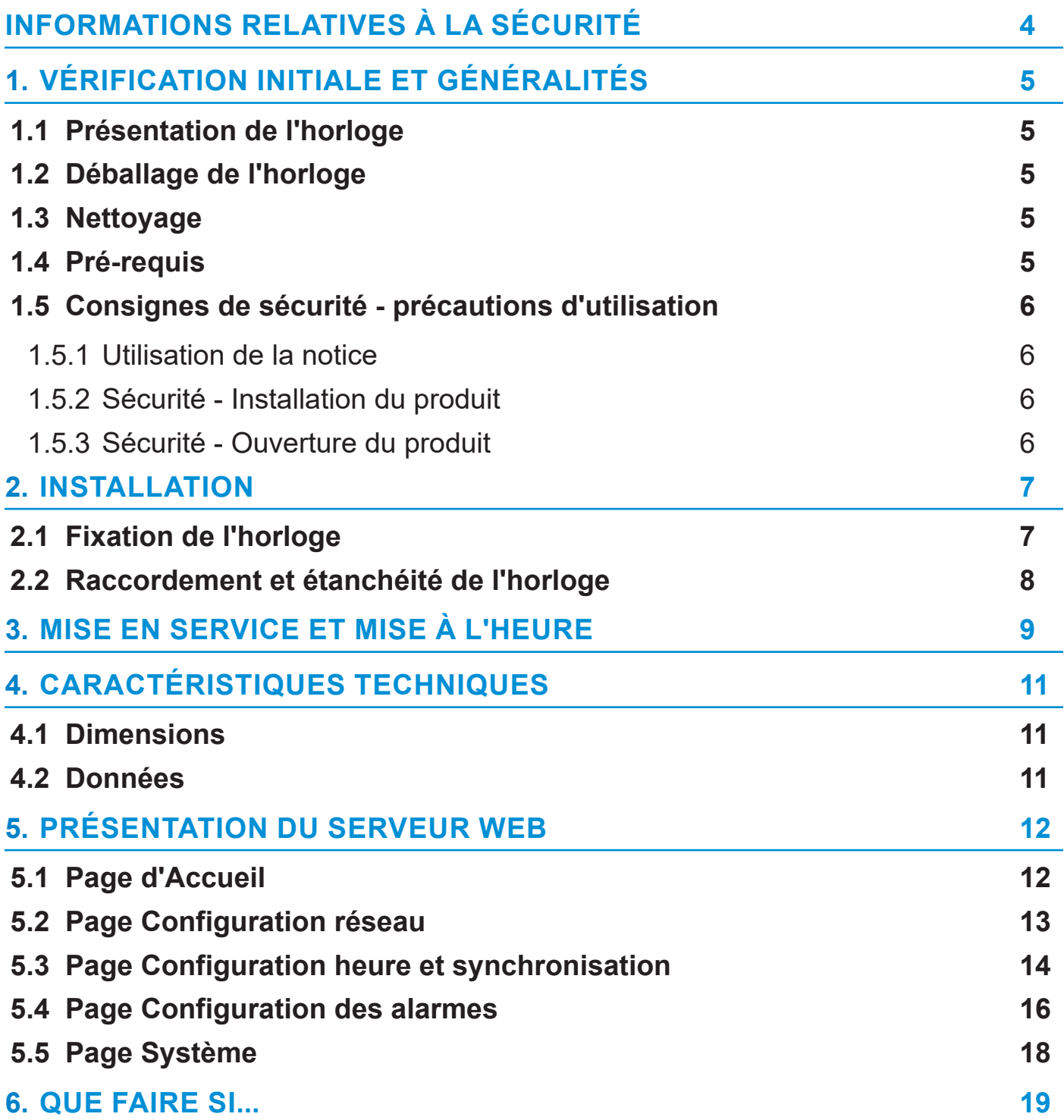

## **Table of contents**

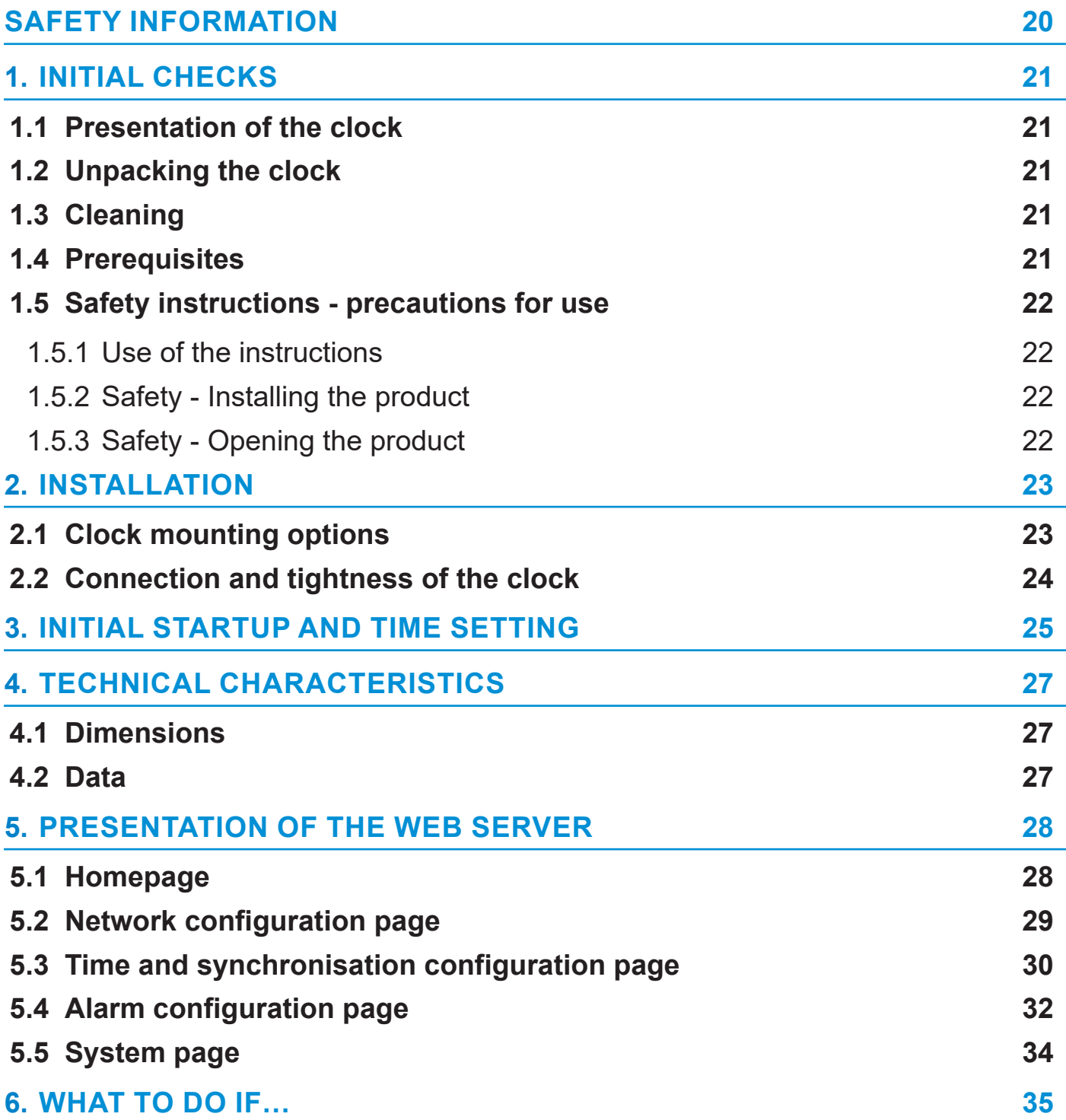

## <span id="page-3-0"></span>**INFORMATIONS RELATIVES À LA SÉCURITÉ**

Les pictogrammes ci-dessous permettent d'illustrer des risques ou des sources de danger lors de l'installation, de l'utilisation et de la maintenance de ce produit.

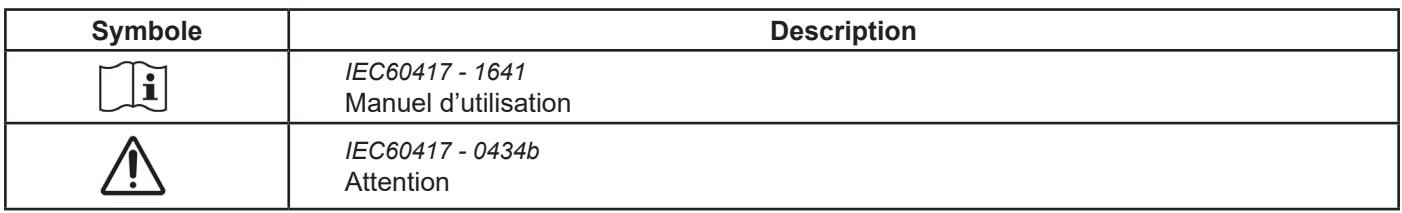

## <span id="page-4-0"></span>**1. VÉRIFICATION INITIALE ET GÉNÉRALITÉS**

Nous vous remercions d'avoir choisi une horloge Bodet. Ce produit a été conçu avec soin pour votre satisfaction selon les règles de notre système qualité ISO9001 et ISO14001.

Nous vous recommandons de lire attentivement ce manuel avant l'installation du produit.

Conserver ce manuel pendant toute la durée de vie de votre produit afin de pouvoir vous y reporter à chaque fois que cela sera nécessaire.

Tout usage non conforme à la présente notice peut causer des dommages irréversibles, et entraîner l'annulation de la garantie. La responsabilité de la société BODET ne pourra donc pas être engagée.

Données non contractuelles. La société BODET se réserve le droit d'apporter aux horloges certaines modifications fonctionnelles, techniques ou esthétiques, sans préavis.

Ce manuel est sujet à des changements sans préavis. Pour obtenir la version la plus récente de cette documentation, consulter notre site internet : www.bodet-time.com.

### **1.1 Présentation de l'horloge**

L'horloge Profil 730 Hôpital (OP) est une horloge analogique encastrable dédiée à un usage en milieu hospitalier (bloc opératoire).

La présente notice concerne les modèles "NTP". Pour les autres modèles, se reporter à la notice correspondante.

**NTP** : l'horloge est une réceptrice pilotée par une horloge mère ou un serveur temps NTP. Deux mouvements différents sont utilisés pour ces horloges :

- Profil 730 OP NTP : mouvement standard HM/HMS (Heure-Minute / Heure-Minute-Seconde).

- Profil 730 OP NTP silencieuse : mouvement HMS seconde silencieuse.

### **1.2 Déballage de l'horloge**

Déballer soigneusement l'horloge et vérifier le contenu de l'emballage. Celui-ci doit comprendre : - l'horloge,

- ce manuel ou un guide de démarrage rapide,

Version : une étiquette signalétique collée au dos du produit précise la version de l'horloge.

### **1.3 Nettoyage**

Utiliser un produit antistatique pour le nettoyage de l'horloge.

#### **1.4 Pré-requis**

Pour la mise en service des horloges, vous devez installer le logiciel «BODET Detect». Ce logiciel est disponible en téléchargement en cliquant sur l'icône ci-dessous.

#### **Téléchargement du logiciel Bodet Detect :**

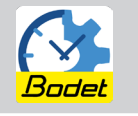

**Note :** avec alimentation PoE, la prise réseau sur laquelle est connectée l'horloge BODET doit être PoE par l'intermédiaire d'un switch PoE ou d'un injecteur PoE.

Nous recommandons les marques suivantes :

Injecteurs PoE : Zyxel, Tp Link, D-Link, HP, Cisco, Axis, ITE Power Supply, PhiHong, Abus, Globtek.

Switches PoE : D-Link, HP, Planet, Zyxel, Cisco, NetGear, PhiHong.

### <span id="page-5-0"></span>**1.5 Consignes de sécurité - précautions d'utilisation**

#### 1.5.1 Utilisation de la notice

#### **Lisez attentivement les consignes de sécurité avant d'installer les horloges.**

Observez les conseils de sécurité à tout moment durant l'installation, l'utilisation et l'entretien du produit.

Identification des pictogrammes :

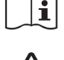

 $\begin{bmatrix} \phantom{\sqrt{2}} \phantom{\sqrt{2}} \end{bmatrix}$  indique un conseil, une recommandation ou toute autre information pratique,

 $\bigwedge$ indique qu'une attention particulière doit être apportée.

### 1.5.2 Sécurité - Installation du produit

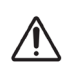

#### **L'installation et la maintenance de cet appareil doivent être effectuées par du personnel qualifié.**

#### Installation éléctrique :

Choisir l'emplacement où sera installée l'horloge en privilégiant un endroit exempt de parasites électriques (transformateur, ...).

L'horloge doit être alimentée par l'installation électrique du bâtiment.

L'installation électrique de ce matériel doit être conforme aux normes électriques en vigueur dans le pays d'utilisation du produit. L'installation doit être conforme à la norme 802.3af, classe 3 pour l'alimentation PoE. Le réseau informatique doit impérativement être PoE ou PoE+ pour l'alimentation des horloges.

#### Installation mécanique :

Les vis et chevilles doivent être adaptées à la nature du mur où est fixée l'horloge.

La dépose d'un joint de type silicone au dos de l'horloge lors de l'installation est obligatoire pour assurer une étanchéité IP65 (voir chapitre *2.2 Raccordement et étanchéité de l'horloge*).

1.5.3 Sécurité - Ouverture du produit

L'intérieur de cet équipement ne possède pas de pièces réparables par l'utilisateur : contacter l'assistance clientèle BODET si cet équipement doit être réparé.

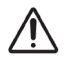

**Ne jamais ouvrir le produit quand celui-ci est connecté à une source d'alimentation.**

### <span id="page-6-0"></span>**2. INSTALLATION**

#### **2.1 Fixation de l'horloge**

- **1** Effectuer la découpe pour encastrement dans le mur suivant les dimensions indiquées ci-après.
- **<sup>2</sup>** Présenter l'horloge de manière à marquer l'emplacement des 4 trous de fixation. Reportez-vous également aux entraxes indiqués ci-après.
- **3** Retirer l'horloge et percer les 4 trous Ø6 mm pour y insérer des chevilles.
- **4** Passer le câble Ethernet à travers la découpe.
- **5** Connecter le câble Ethernet à l'horloge suivant votre modèle (voir chapitre suivant).
- **6** Déposer un joint silicone sur l'horloge pour assurer l'étanchéité avec le mur (voir chapitre suivant).
- **7** Fixer l'horloge au mur avec 4 vis Ø4 mm.

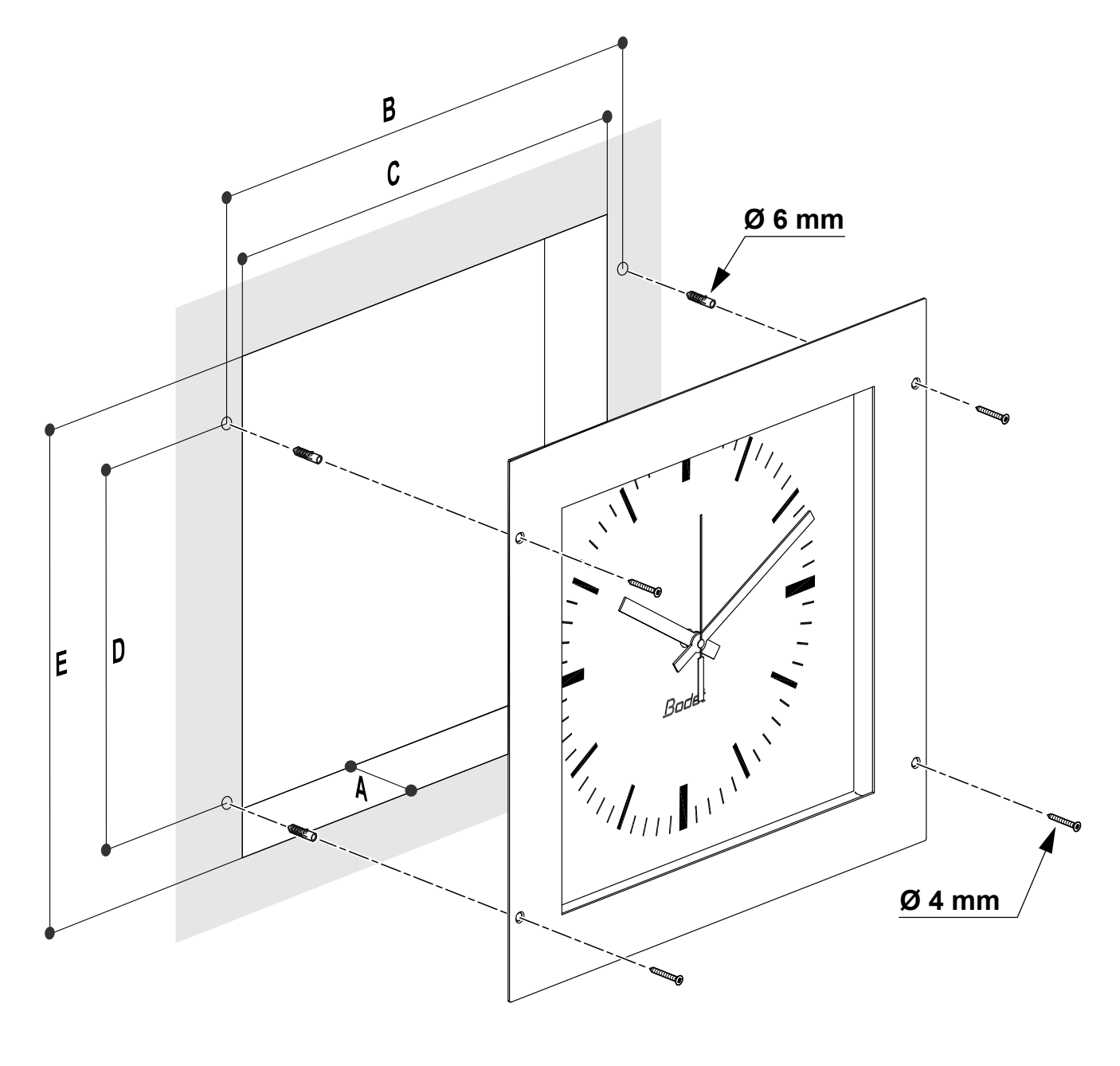

|               |           | в   |     |     |      |
|---------------|-----------|-----|-----|-----|------|
| Profil 730 OP | 70 (mini) | 380 | 350 | 280 | ט וכ |

*Dimensions en mm*

### <span id="page-7-0"></span>**2.2 Raccordement et étanchéité de l'horloge**

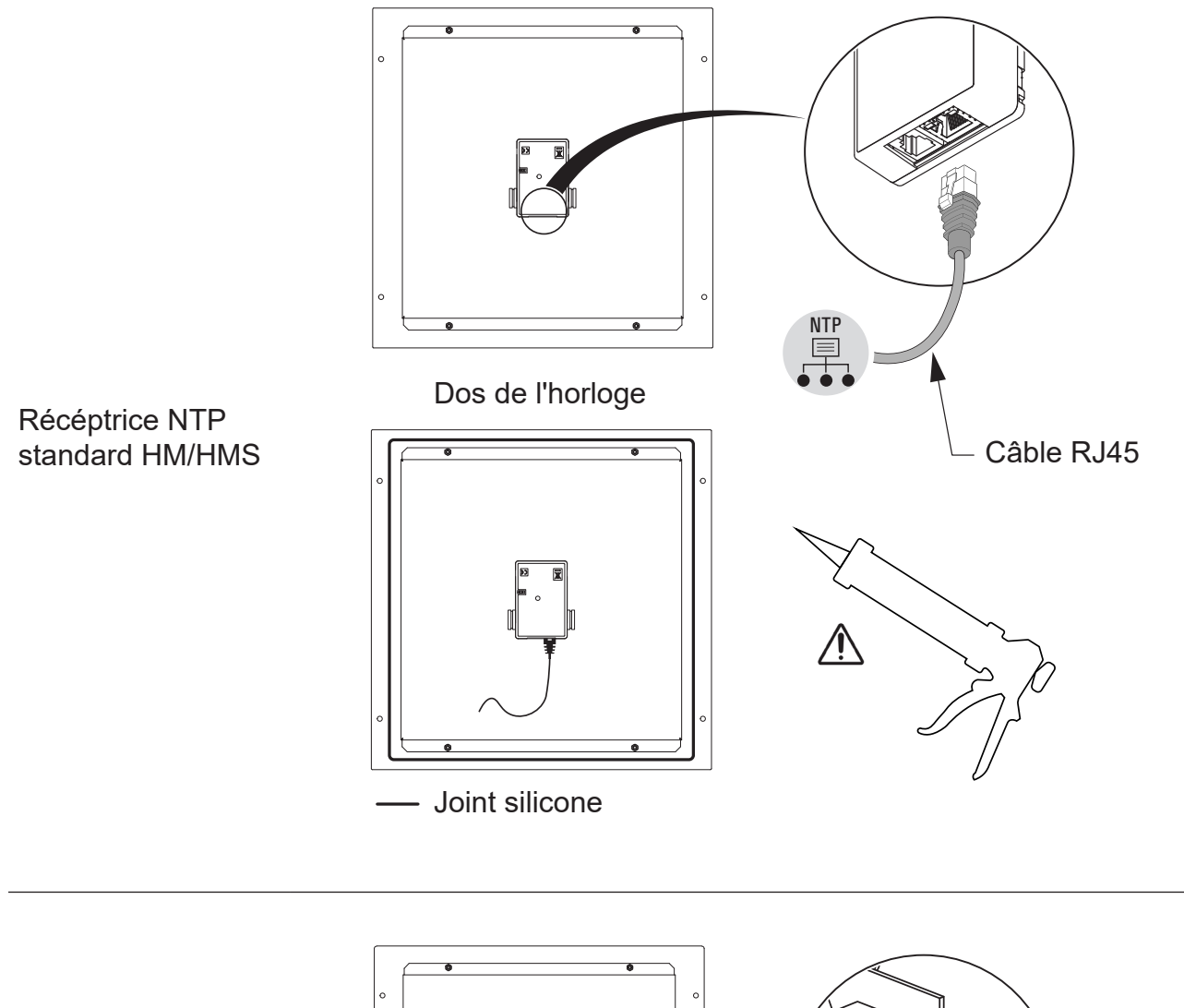

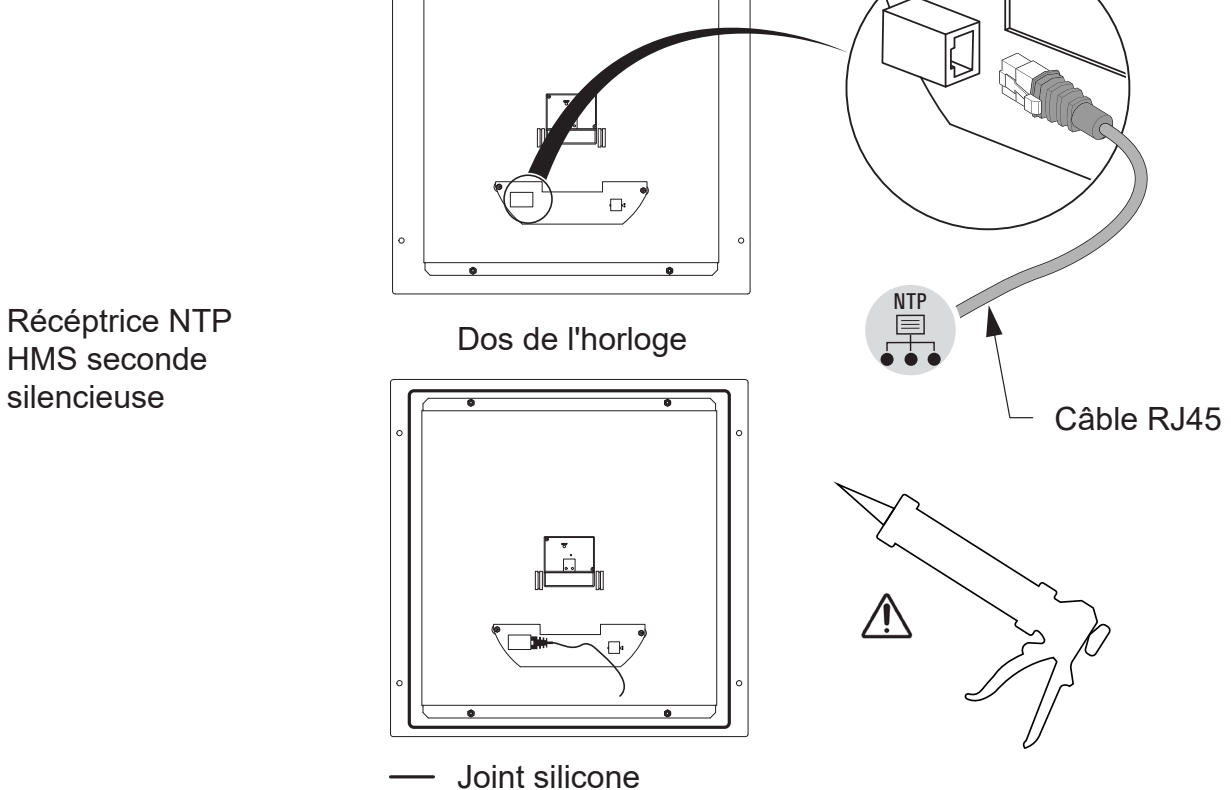

<span id="page-8-0"></span>- Le retour de la configuration usine s'effectue en shuntant (à l'aide d'un tournevis par exemple) les 2 broches situées à l'arrière de l'horloge (shunt long pendant le fonctionnement).

- Le positionnement des aiguilles à midi s'effectue en shuntant les 2 mêmes broches à la mise sous tension de l'horloge.

Le mouvement silencieux démarre en faisant avancer sa seconde pendant 10 secondes et s'arrête pour attendre une synchronisation NTP.

Dès que le mouvement est synchronisé, les aiguilles avancent sur une des positions reconnues suivantes : 4h00.00s ou 8h00.00s ou 12h00.00s.

Après 3 minutes les aiguilles se mettent à l'heure NTP.

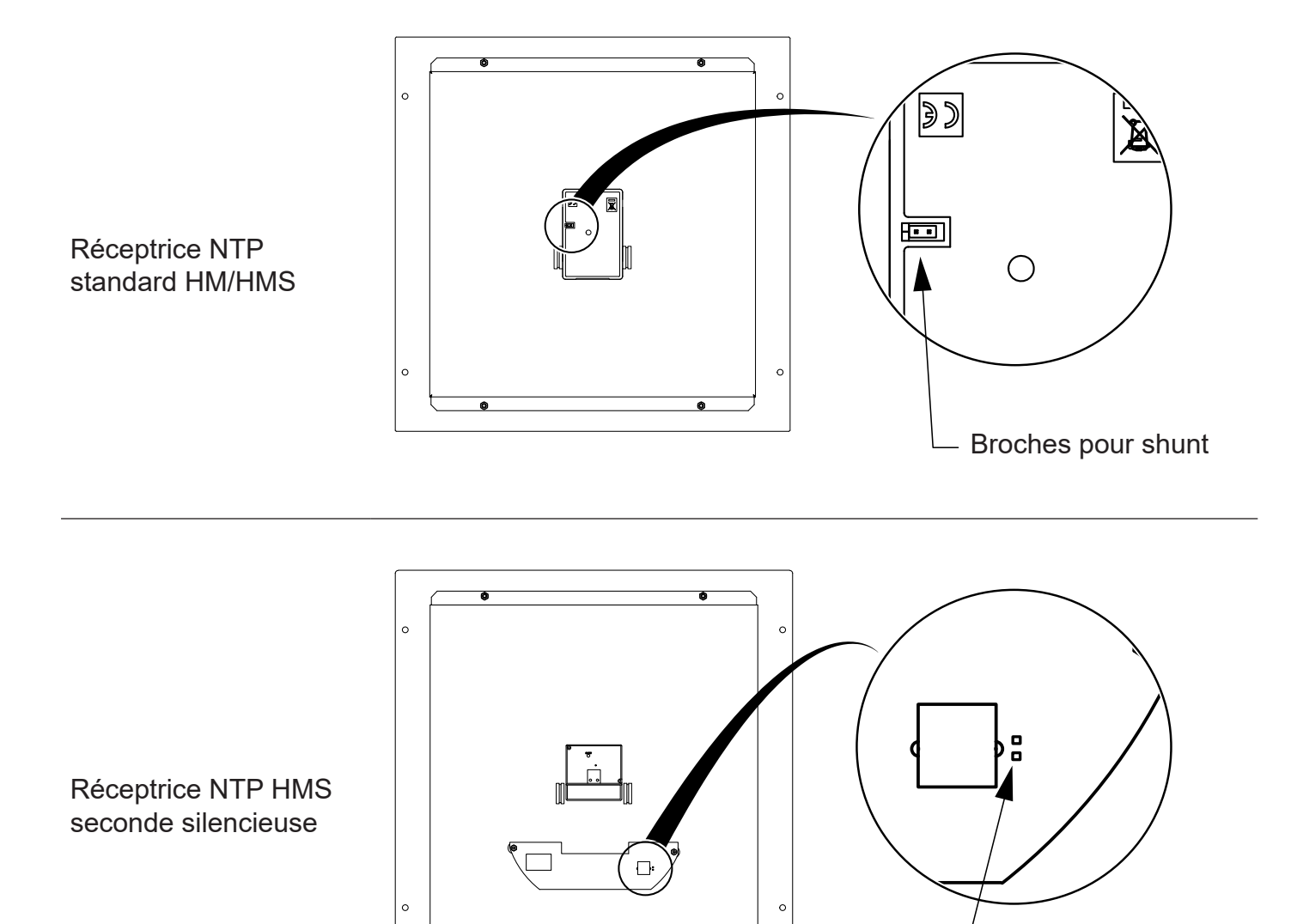

Broches pour shunt

10

- Configuration par défaut (un rappel de cette configuration est fourni au dos du produit) :
- Configuration IP par DHCP Synchronisation : Multicast
- 

- Configuration usine complète :

- Nom de l'horloge : «BODET-@MAC». Configuration IP par DHCP.
- 
- Adresse de synchronisation : 239.192.54.1. Type de trap : V2C.
- Période de pool pour synchronisation unicast : 15 minutes.
- Période d'émission du trap status : 24H.
- Seuil pour alarme température : -5° / +55°C
- Pas de mot de passe.
- Etat des LEDs :
- LED jaune : type de réseau (ON=100M, OFF=10M).
- LED verte : activité réseau + alimentation.

L'horloge se positionne à 12H après 48 heures sans synchronisation.

- 
- Time zone : EUR Adresse de synchronisation : 239.192.54.1.
	-
- Time zone : EUR. Synchronisation : Multicast.
	-
	- SNMP désactivé.

<span id="page-10-0"></span>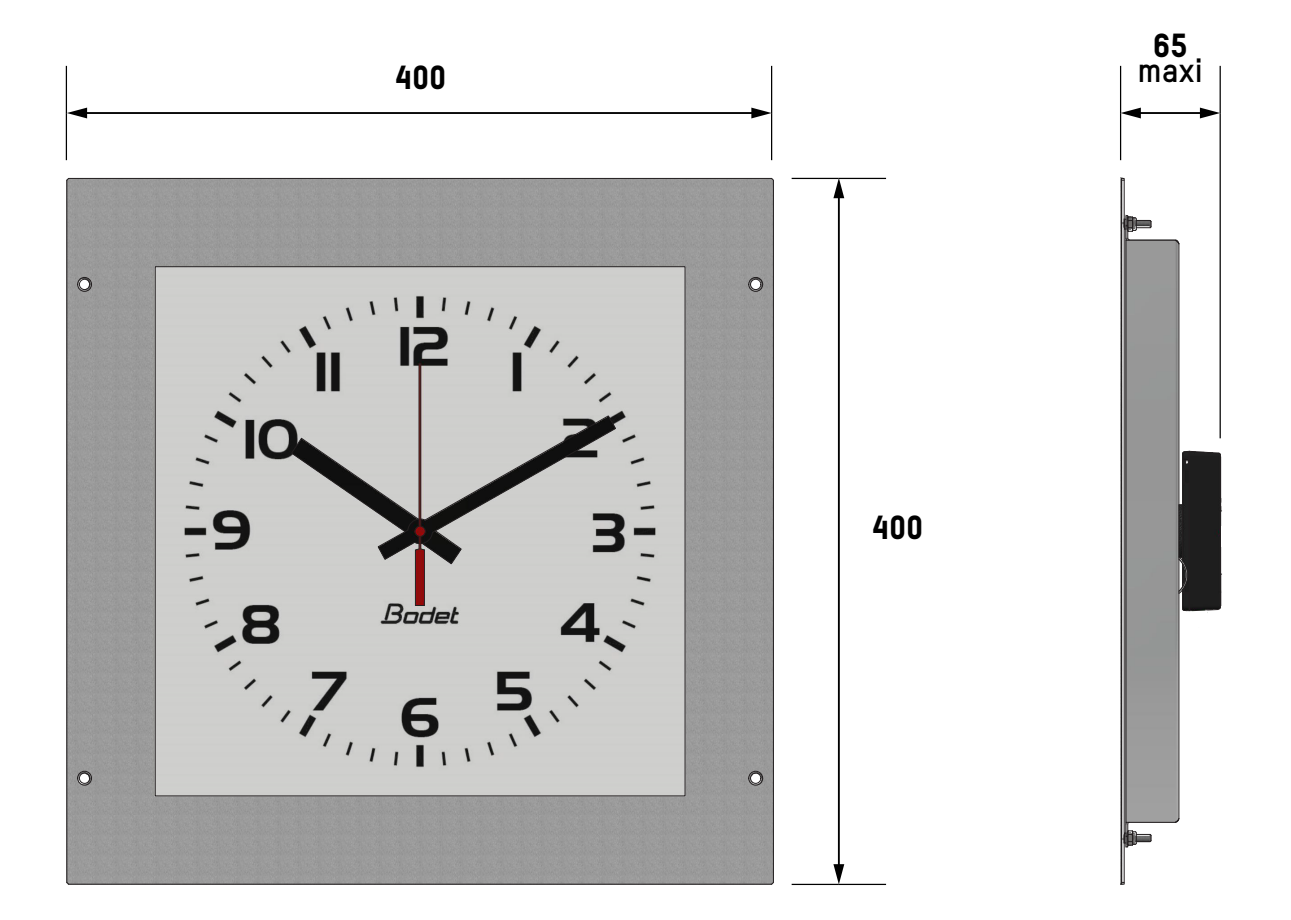

### **4.2 Données**

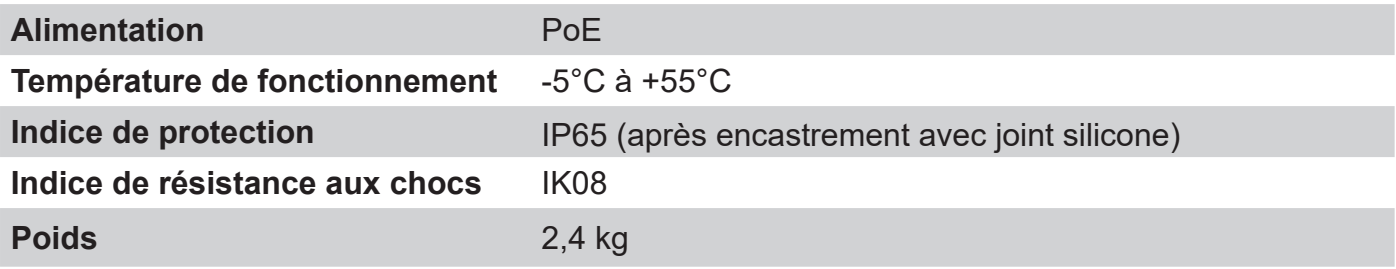

## <span id="page-11-0"></span>**5. PRÉSENTATION DU SERVEUR WEB**

Pour accéder à l'interface web et configurer les horloges, il existe deux solutions :

1) Ouvrir une page de votre navigateur internet puis dans la barre de recherche, entrez l'adresse IP de votre horloge.

2) Utiliser le logiciel «BODET Detect» puis cliquez sur le bouton *Web browser* pour ouvrir le serveur web (se reporter à la notice du logiciel, 607548).

Le logiciel BODET Detect permet de :

- détecter les horloges étant sur le réseau,

- paramétrer chaque horloge (indépendamment les unes des autres ou copier les paramètres d'une horloge vers un groupe d'horloges),

- mettre à jour la version logicielle de l'horloge,

- contrôler l'état de l'horloge,
- donner accès au téléchargement de la base de fichiers MIB.

### **5.1 Page d'Accueil**

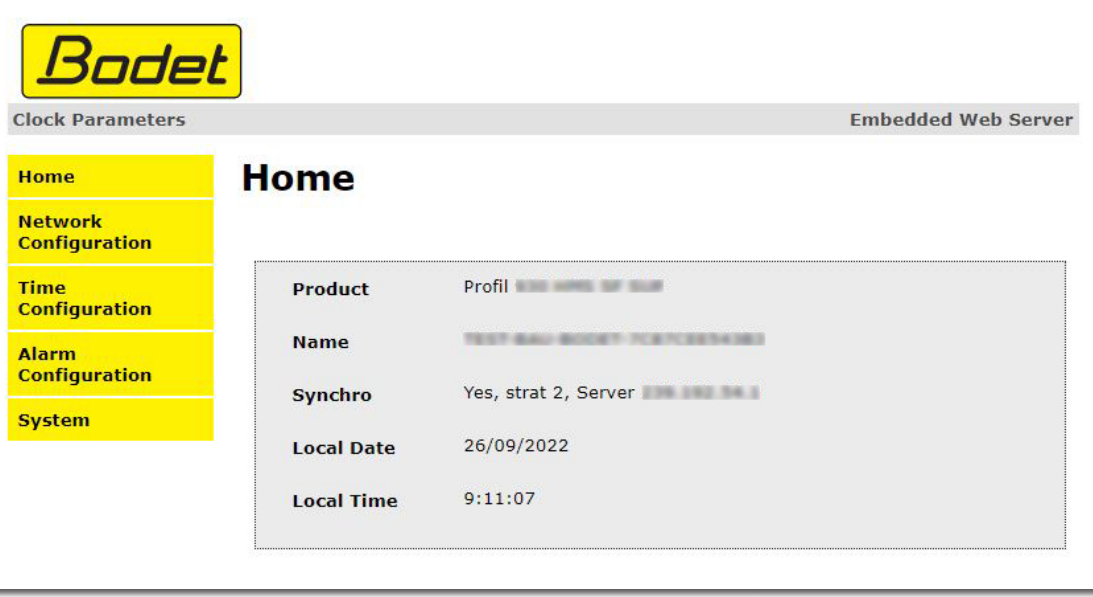

La page d'accueil du serveur web d'une horloge synthétise les informations générales de celle-ci. Les informations sont affichées de la façon suivante :

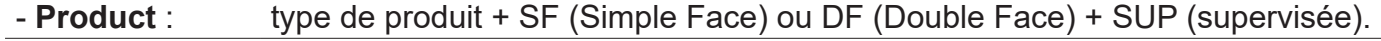

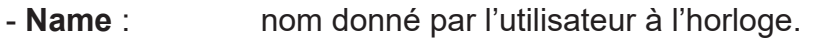

- **Synchro** : état de la synchronisation (Strat 3 indique que l'horloge est à 3 « niveaux » de la source de synchronisation) + adresse IP du serveur sur lequel l'horloge se synchronise.

Exemple :

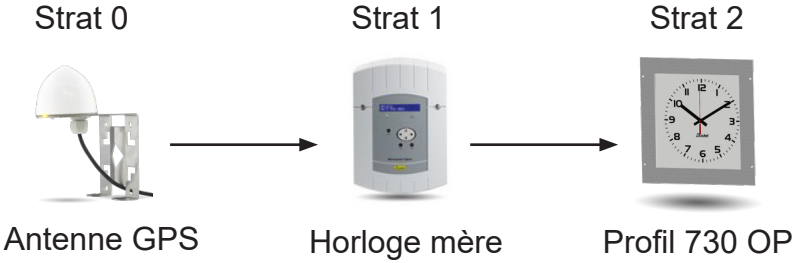

- **Local Time** : heure du jour.

<span id="page-12-0"></span>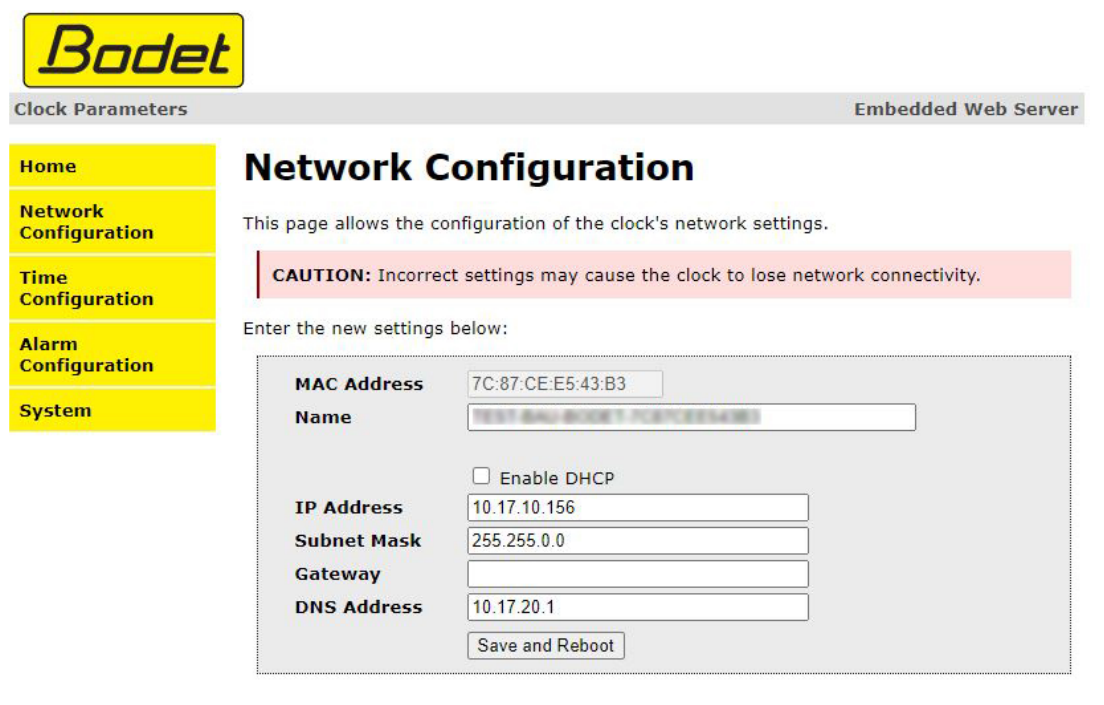

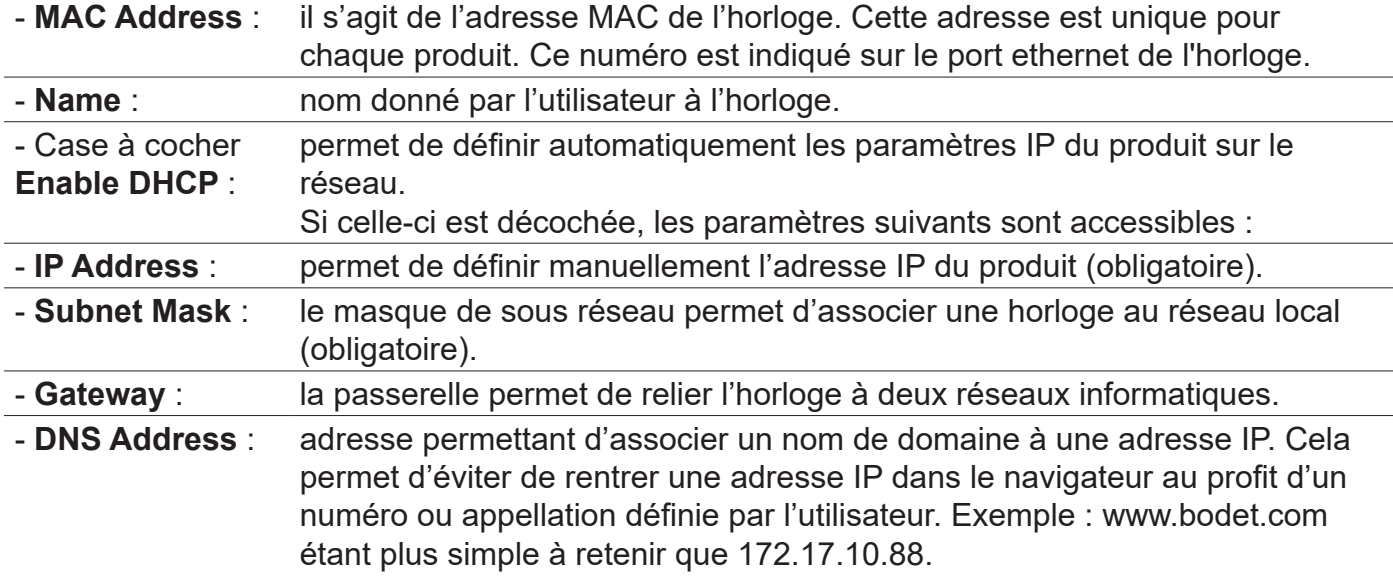

Le bouton *Save and Reboot* permet d'enregistrer votre configuration et redémarrer l'horloge.

<span id="page-13-0"></span>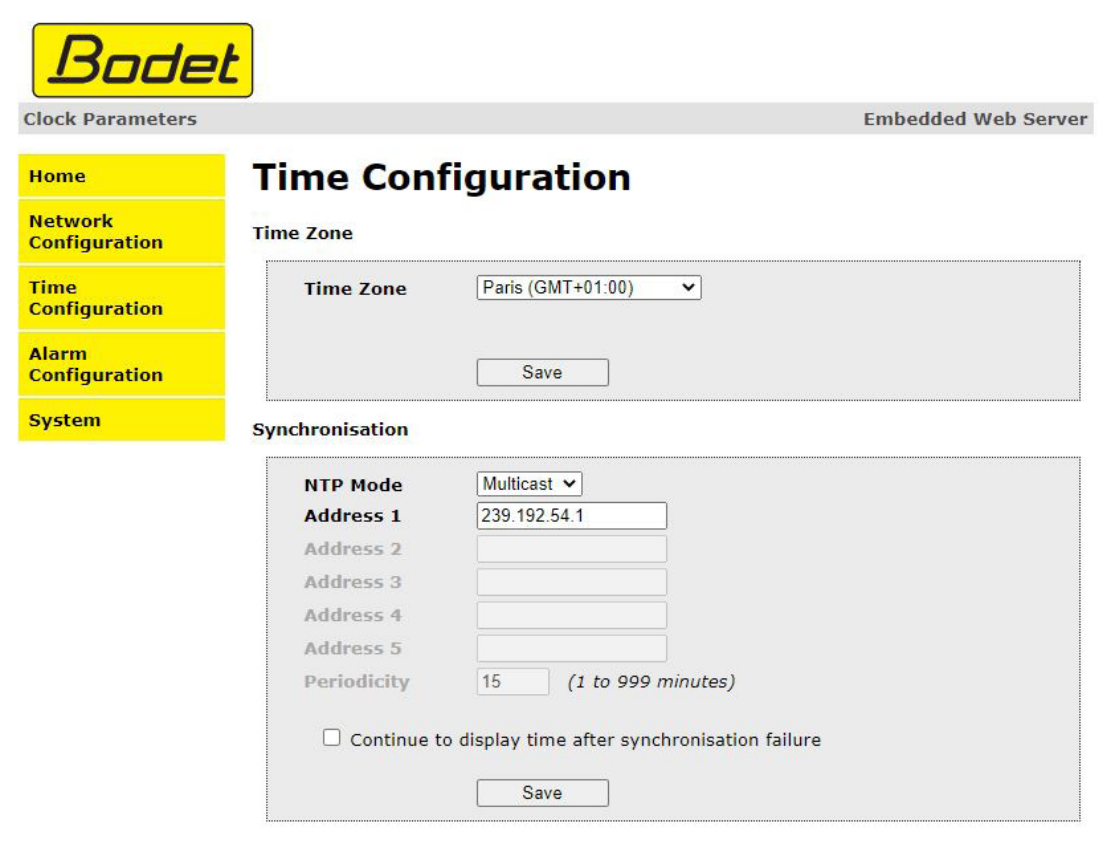

La page "Time Configuration" est divisée en deux parties. L'une permet de configurer le fuseau horaire et l'autre le mode de synchronisation.

Ci-dessous le descriptif des informations affichées :

- **Time zone** : à l'aide du menu déroulant, il est possible de choisir le fuseau horaire (la gestion de l'heure été/hiver est automatique en fonction de la zone horaire sélectionnée). Il est aussi possible de paramétrer un fuseau horaire non défini par défaut dans le menu déroulant («PROG»).

> Lorsque «PROG» est sélectionné dans le menu déroulant, cette fonction permet de définir l'heure, le mois, le rang ou le jour fixe des changements de saisons :

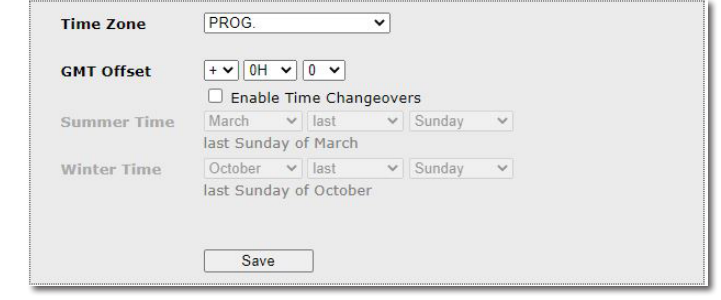

- **NTP Mode** : permet de choisir parmi trois types de mode : **Unicast** : Dans Address 1, renseigner l'adresse IP du serveur NTP. Dans ce cas, c'est l'horloge qui interroge le serveur NTP. De plus, il existe la possibilité d'effectuer une redondance (si le 1<sup>er</sup> serveur ne répond pas le deuxième est interrogé…etc.), c'est pour cela qu'il est possible de saisir jusqu'à 5 adresses de serveur (Address 1/2/3/4/5). La case «Periodicity» permet de régler la fréquence à laquelle l'horloge interroge les serveurs NTP configurés.

**Multicast** : Dans ce cas, c'est le serveur NTP qui diffuse l'heure sur l'adresse de type multicast qui lui a été renseigné. L'adresse multicast des clients doit être identique à celle diffusée par le serveur.

Par défaut les produits Bodet émettent et reçoivent sur l'adresse multicast : 239.192.54.1.

Les adresses multicast sont comprises entre 224.0.0.0 et 239.255.255.255.

**By DHCP** : Idem mode unicast sauf que les adresses des serveurs NTP sont récupérées automatiquement via le serveur DHCP (configuration de l'option 42 sur le serveur DHCP).

La case à cocher «continue to display» permet de définir le comportement de l'horloge après une perte de synchronisation NTP pendant 48h :

- En mode «continue to display» OFF, les aiguilles de l'horloge se positionnent sur 12h.

- En mode «continue to display» ON, l'horloge continue de fonctionner sur son quartz interne.

Les boutons *Save* permettent de sauvegarder les configurations effectuées.

<span id="page-15-0"></span>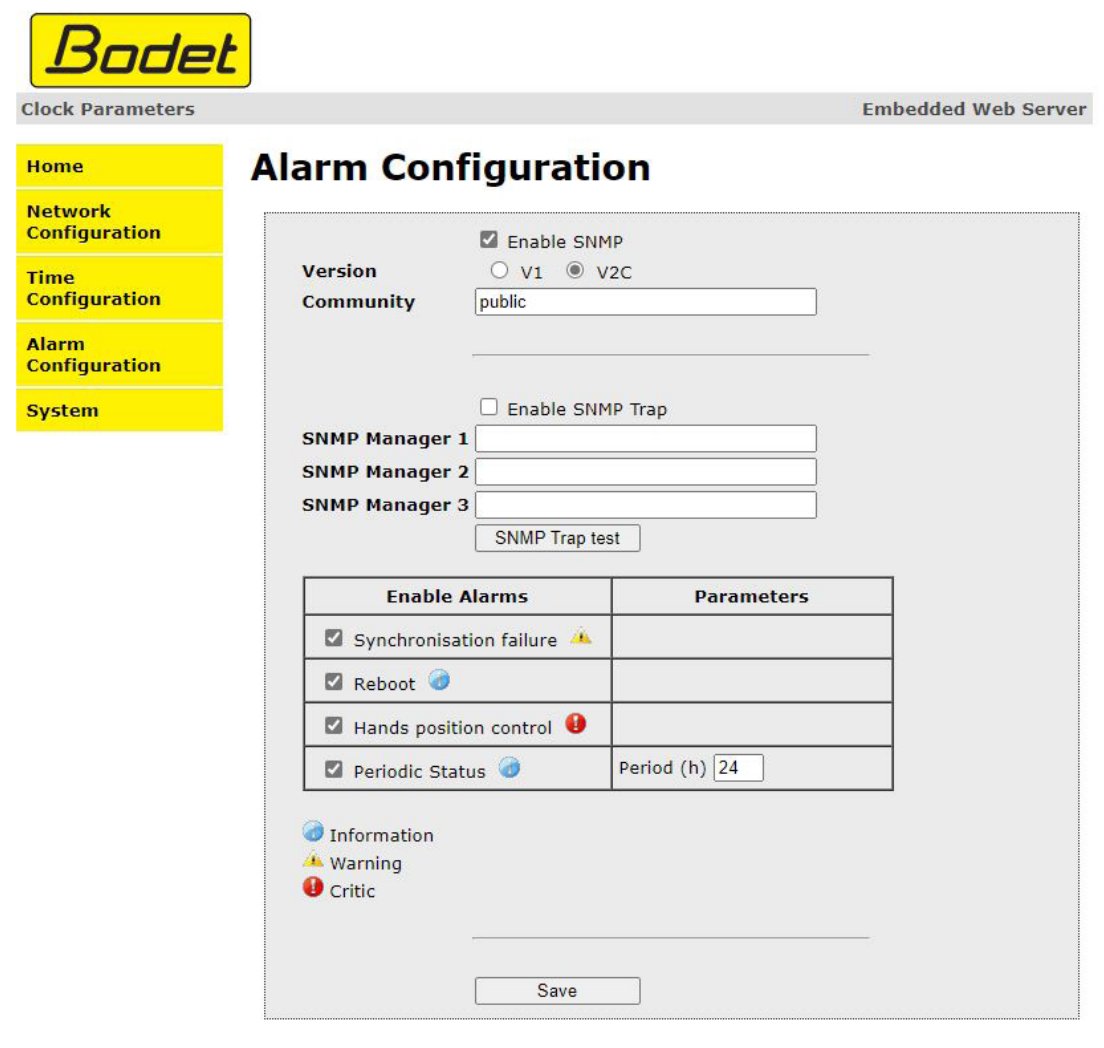

La supervision de l'horloge permet de s'assurer du bon fonctionnement de cette dernière. Elle permet la surveillance d'un certain nombre de paramètres.

Cette page permet d'activer la supervision de l'horloge, de définir les informations qui seront transmises et le serveur de destination. Il est possible de sélectionner le ou les paramètres à définir comme alarmes et de les configurer. Ci-dessous le descriptif des informations affichées :

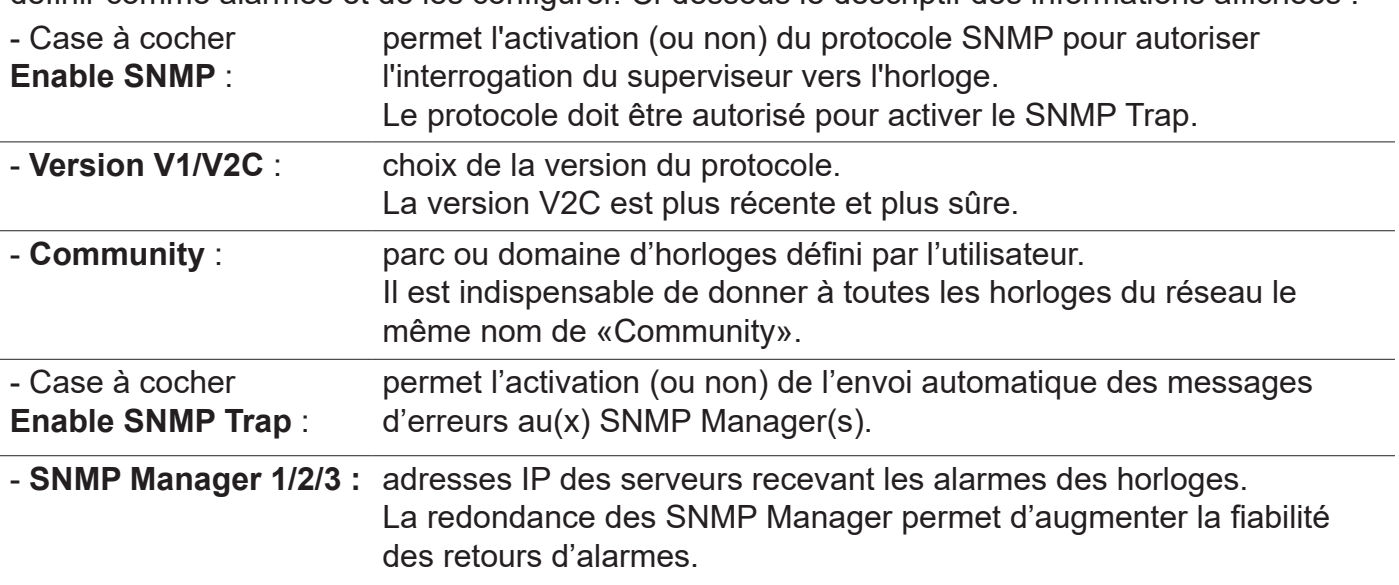

Descriptif des alarmes :

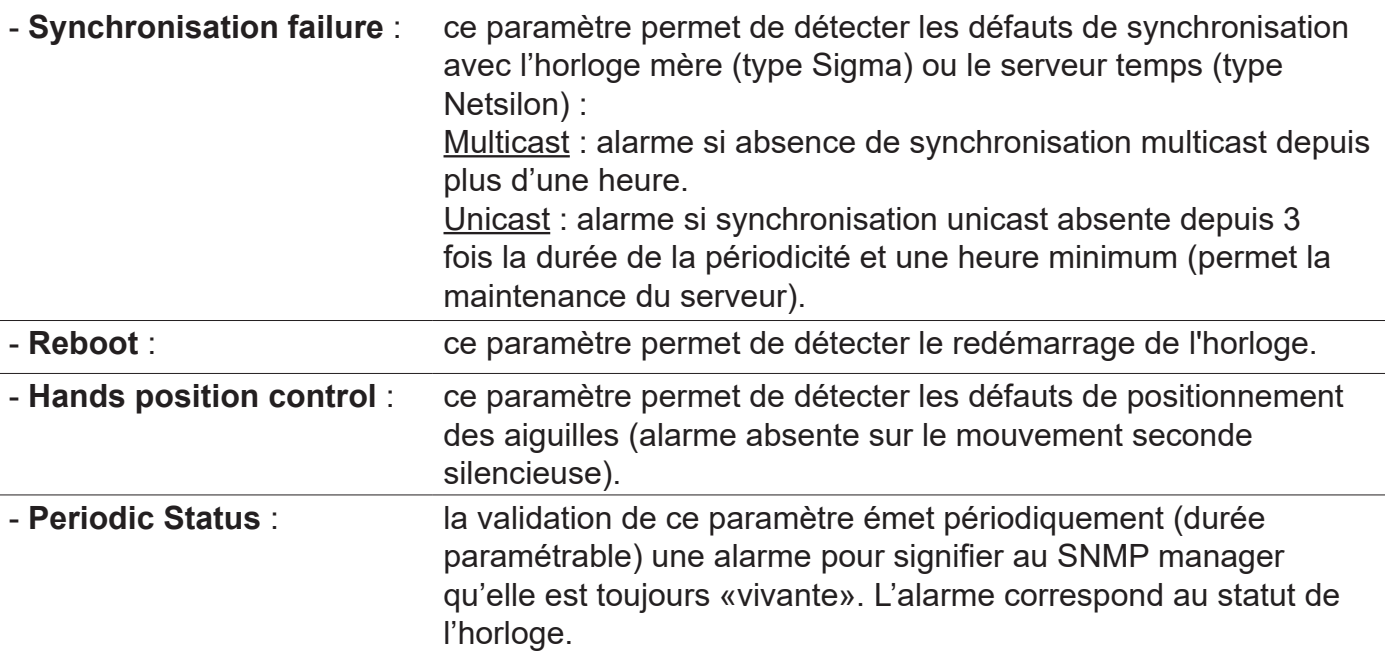

Le bouton *Save* permet de sauvegarder les configurations effectuées.

Le bouton *SNMP Trap Test* permet d'envoyer un trap status à l'ensemble des SNMP managers configurés afin de vérifier le bon paramétrage de la supervision.

Signification des pictogrammes :

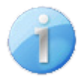

**Information** : les informations remontées sont mineures et ne nécessitent pas expressément la visite d'un technicien de maintenance pour corriger le défaut.

**Warning** : les erreurs ou défauts remontés sont importants et nécessitent la visite d'un technicien de maintenance pour corriger le défaut.

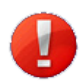

**Critic** : les erreurs ou défauts remontés sont **graves** et nécessitent rapidement la visite d'un technicien de maintenance pour corriger le défaut.

<span id="page-17-0"></span>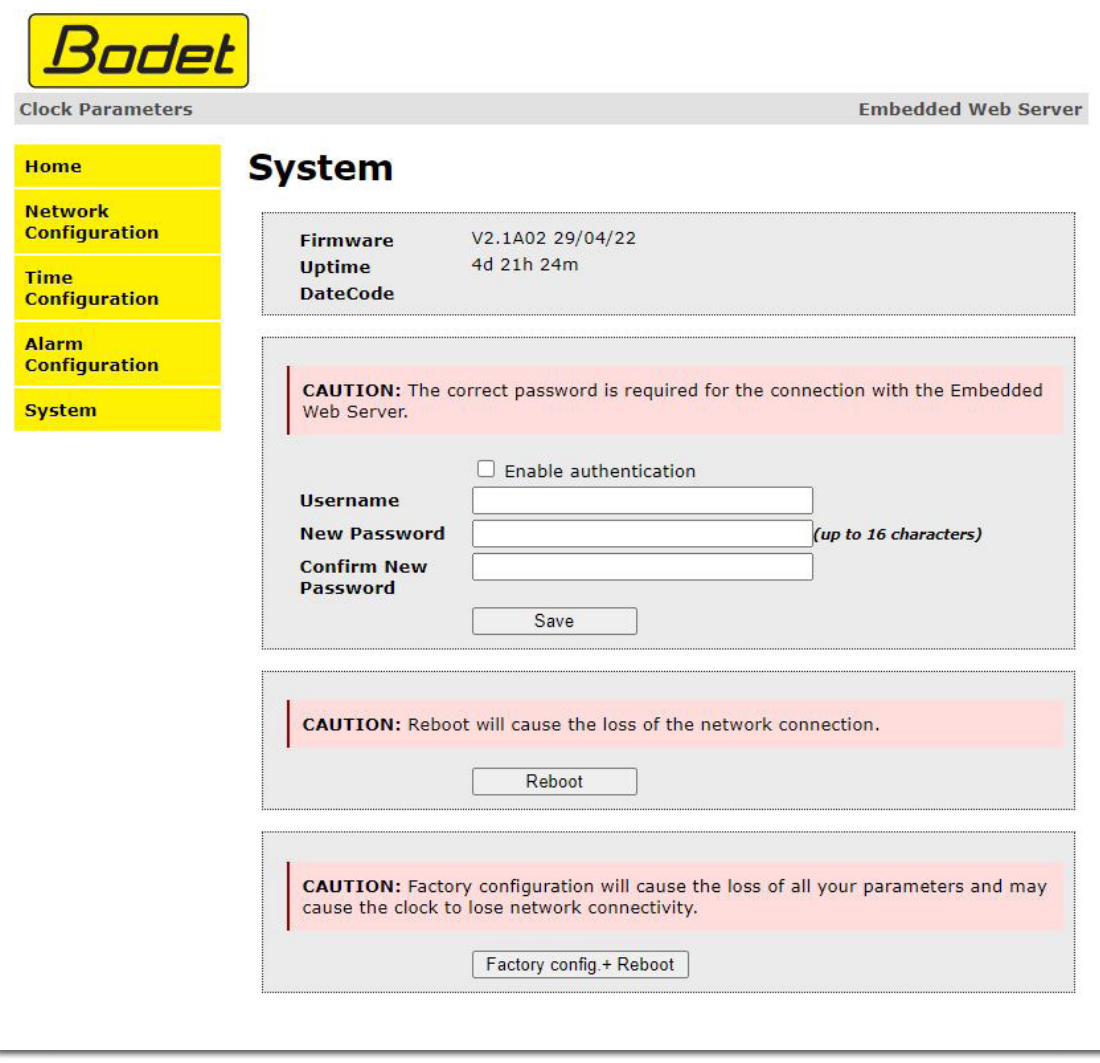

Cette page est divisée en quatre parties qui sont les suivantes :

- **1er partie** : présentation de la version du programme (logiciel), la durée depuis la mise sous tension de l'horloge et la date de fabrication du produit (année/semaine).
- **2ème partie** : un message de prévention indique qu'une fois défini, il est obligatoire d'utiliser le bon mot de passe pour établir la connexion avec le serveur web. Pour enregistrer un nom d'utilisateur et un mot de passe, saisir les informations dans les espaces prévus à ces effets. Le bouton *Save* permet d'enregistrer votre nouvel identifiant et mot de passe.
- **3ème partie** : le message de prévention indique que le redémarrage de l'horloge va causer la perte de connexion au réseau le temps du redémarrage. Le bouton *Reboot* redémarre l'horloge.
- **4ème partie** : le message de prévention indique que le redémarrage en configuration usine supprimera toutes vos configurations et peut être la perte de connexion au réseau de l'horloge, en l'absence d'un serveur DHCP sur le réseau.

Le bouton *Factory config.+ Reboot* redémarre l'horloge en configuration usine.

### <span id="page-18-0"></span>**6. QUE FAIRE SI...**

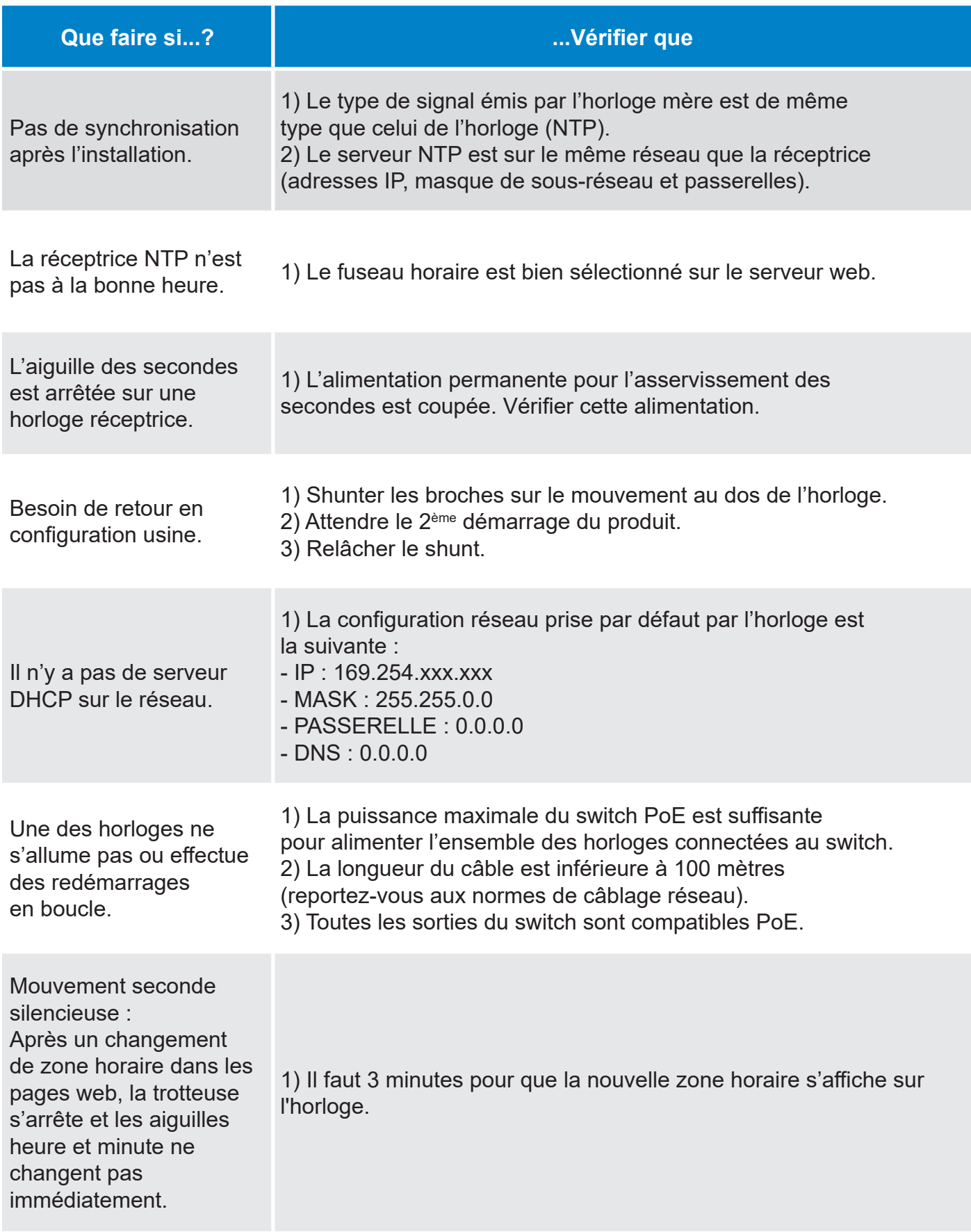

**FR**

<span id="page-19-0"></span>The following icons are used to indicate risks or sources of danger when installing, using and maintaining this product.

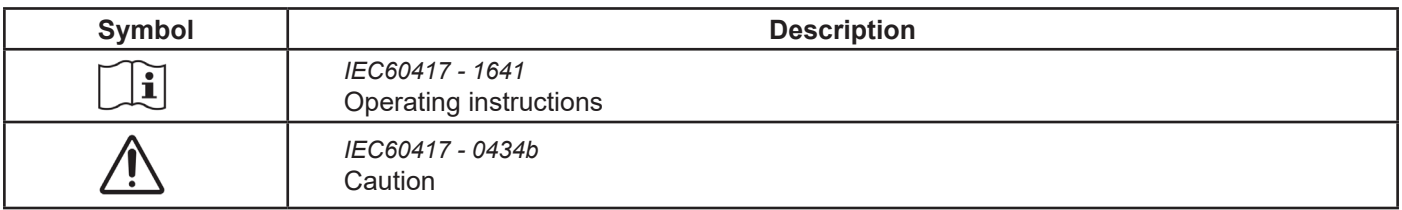

### <span id="page-20-0"></span>**1. INITIAL CHECKS**

Thank you for choosing a Bodet clock. This product has been carefully designed to ensure your satisfaction, adhering to quality processes ISO9001 and ISO14001.

We recommend that you read this manual carefully before installing the product.

Retain this manual for reference throughout the lifespan of your product so that you can refer to it when necessary.

Failure to follow these instructions may cause irreversible damage and invalidate the warranty. In that case, BODET cannot be held liable.

Non-contractual data. BODET reserves the right to make certain functional, technical or aesthetic changes to the clocks without prior notice.

This manual is subject to change without notice. To obtain the latest version of this documentation, please refer to our website: www.bodet-time.com.

### **1.1 Presentation of the clock**

The Profil 730 Hospital (OP) clock is a recess-mountable analogue clock designed for hospital use (operating theatres).

These instructions relate to "NTP" models. For other models, please see the corresponding instructions.

**NTP**: the clock is a receiver controlled by a master clock or an NTP time server.

Two different movements are used for these clocks:

-Profil 730 OP NTP: HM/HMS (Hour-Minute / Hour-Minute-Second) standard movement.

-Profil 730 OP NTP silent: HMS silent second movement.

#### **1.2 Unpacking the clock**

Carefully unpack the clock and check the contents of the package. This should include: - the clock,

- this manual or a quick start guide.

Version: at the back of the clock is a product label stating the version of the clock.

### **1.3 Cleaning**

Use an antistatic product to clean the clock.

#### **1.4 Prerequisites**

For the commissioning of the clocks you must install "BODET Detect". This software is available for download by clicking on the icon below.

**Download the Bodet Detect software:**

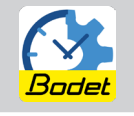

**Note:** The Ethernet network connection to which the BODET clock is connected must be PoE, the power being supplied by a PoE switch or a PoE injector.

Bodet recommends the following brands:

PoE injectors: Zyxel, Tp Link, D-Link, HP, Cisco, Axis, ITE Power Supply, PhiHong, Abus, Globtek.

PoE switches: D-Link, HP, Planet, Zyxel, Cisco, NetGear, PhiHong.

## **EN**

### <span id="page-21-0"></span>**1.5 Safety instructions - precautions for use**

#### 1.5.1 Use of the instructions

#### **Read the safety instructions carefully before installing the clocks.**

Observe the safety tips at all times during installation, use and maintenance of the product.

Key to symbols:

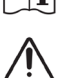

 $\lceil \cdot |i| \rceil$  indicates advice, a recommendation or other practical information,

indicates that special attention needs to be paid.

1.5.2 Safety - Installing the product

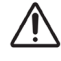

#### **Installation and maintenance of this device must be carried out by qualified personnel.**

Electrical installation:

Choose a location where to install the clock, preferably away from sources of electrical interference, such as transformers.

The clock must be powered by the electrical installation of the building.

The electrical installation of this equipment must comply with the electrical standards in force in the country where the product is used. The installation must comply with the 802.3af class 3 standard for PoE power supply. The IT network must be PoE or PoE+ for power supply of the clocks.

#### Mechanical installation:

Screws and wall plugs must be adapted to the type of wall where the clock will be attached. Applying a silicone seal at the back of the clock is compulsory to provide an IP65 tightness level (see chapter *2.2 Connection and tightness of the clock*).

#### 1.5.3 Safety - Opening the product

There are no user-serviceable parts inside this equipment. Please contact BODET customer support if the equipment needs to be repaired.

#### $\sqrt{N}$ **Never open the product while it is connected to a power source.**

### <span id="page-22-0"></span>**2. INSTALLATION**

#### **2.1 Clock mounting options**

- **1** Make the cut-out for recess mounting in the wall according to the dimensions below.
- **2** Place the clock so as to mark the location of the 4 fixing holes.
- Please also refer to the following centre distances.
- **3** Remove the clock and drill 4 holes Ø6 mm to insert wall plugs.
- **4** Feed the Ethernet cable through the cut-out.
- **5** Connect the Ethernet cable to the clock depending on your model (see next chapter).
- **6** Apply a silicone seal on the clock to ensure tightness with the wall (see next chapter).
- **7** Attach the clock to the wall using 4 screws Ø4 mm.

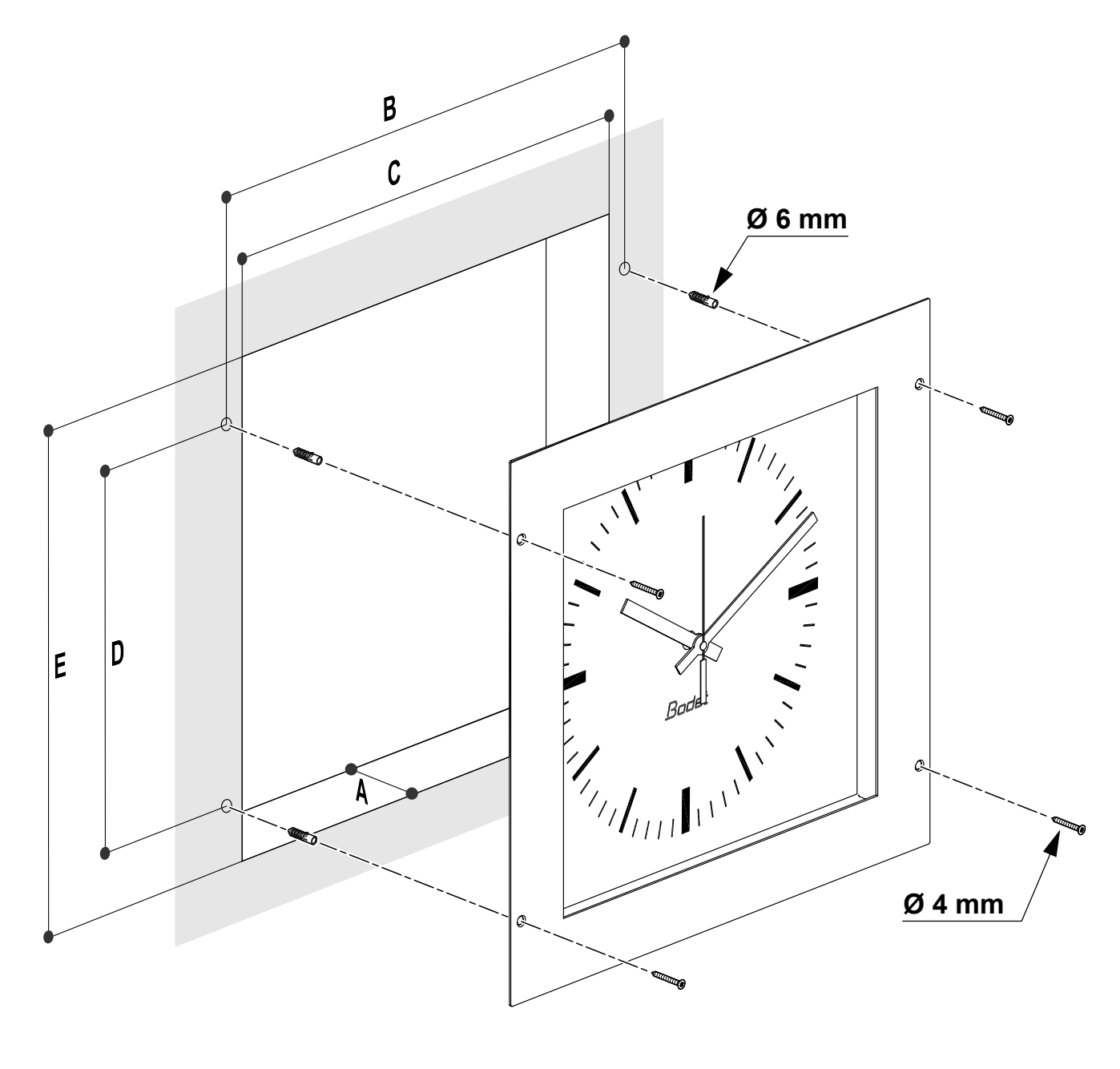

| Profil 730 OP | 70 (mini) | 380 | 350 | 280 |  |
|---------------|-----------|-----|-----|-----|--|

*Dimensions in mm*

### <span id="page-23-0"></span>**2.2 Connection and tightness of the clock**

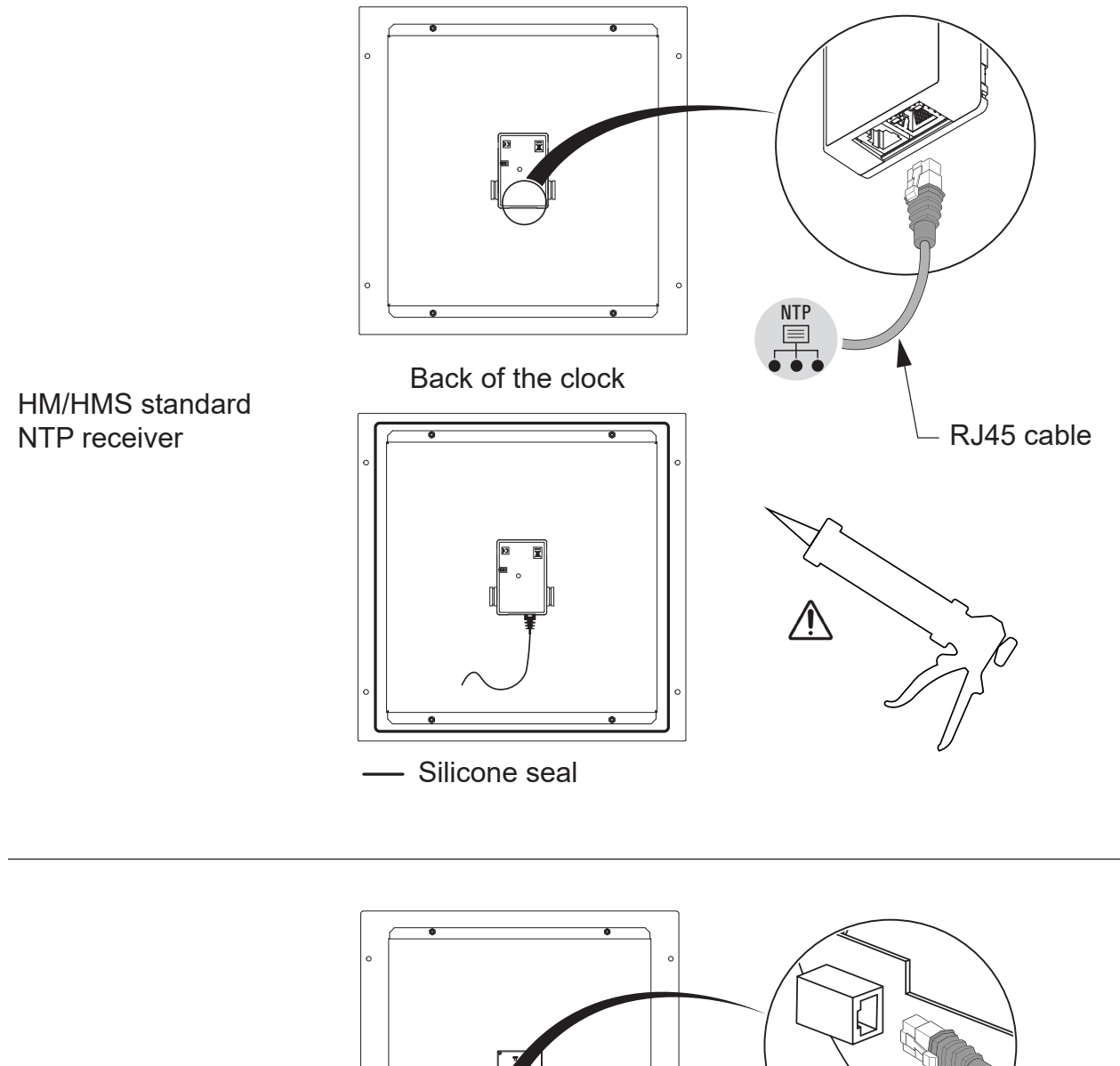

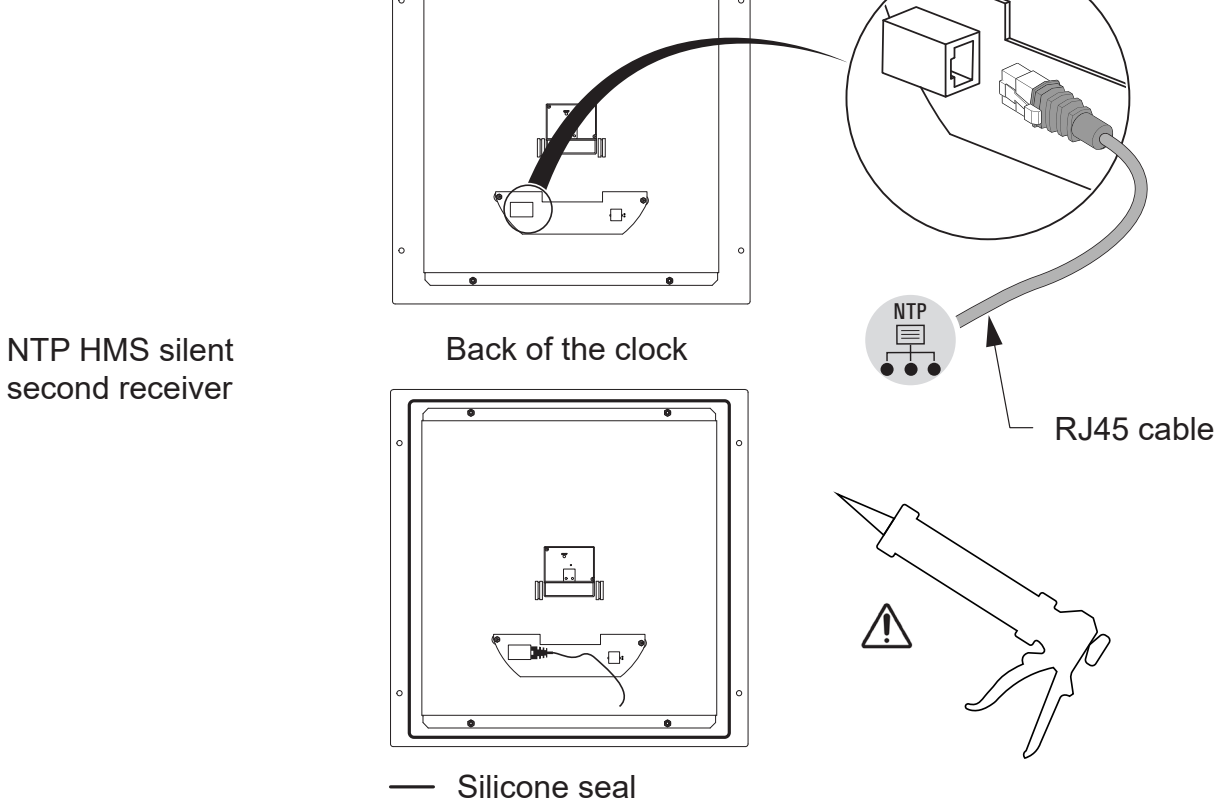

### <span id="page-24-0"></span>**3. INITIAL STARTUP AND TIME SETTING**

- The factory configuration is restored by shunting (with a screwdriver, for example) the two pins located at the back of the clock (long shunt when operating).

- The positioning of the hands at noon is carried out by shunting the same 2 pins when powering on the clock.

The silent movement starts by advancing its second hand for 10 seconds and stops to wait for NTP synchronisation.

Once the movement is synchronised, the hands move to one of the following positions: 4:00.00s or 8:00.00s or 12:00.00s.

After 3 minutes, the hands set themselves to the NTP time.

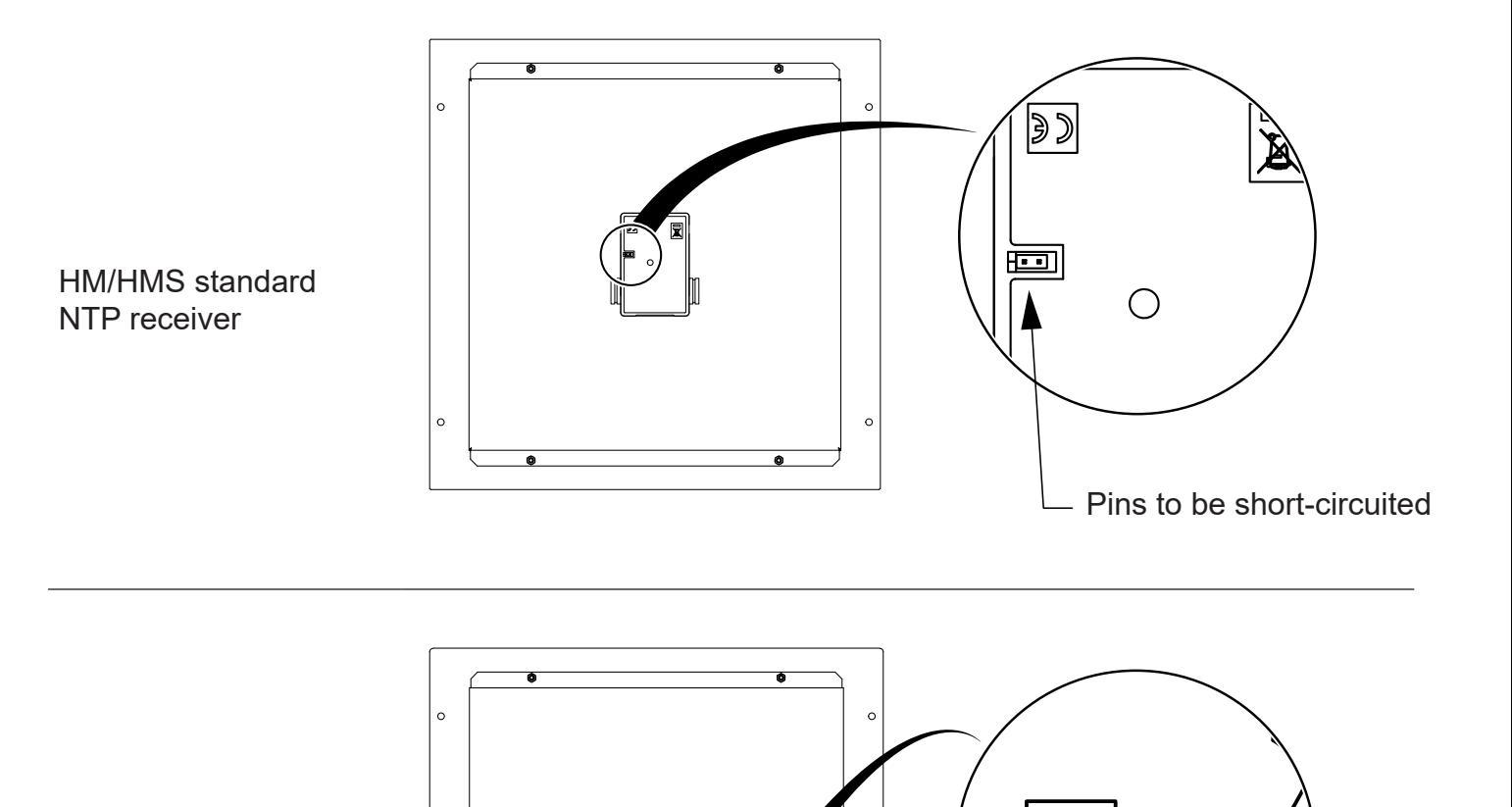

NTP HMS silent second receiver

Pins to be short-circuited

26

- Default configuration (this configuration is listed on the back of the device):
- 
- 

- The full factory configuration is as follows:

- Clock name: "BODET-@MAC". IP configuration by DHCP.
- 
- Synchronisation address: 239.192.51.1. Trap type: V2C.
- Pool period for unicast synchro: 15 min. SNMP disabled.
- Trap status sending interval: 24H.
- Temperature alarm threshold: -5° / +55°C
- No password.
- LEDs status:
- Yellow LED: network type (ON=100M, OFF=10M).
- Green LED: network activity + power.

The clock sets itself to 12:00 after 48 hours without synchronisation.

- IP configuration by DHCP Synchronisation: Multicast
- Time zone: EUR Synchronisation address: 239.192.51.1.
	-
- Time zone: EUR. Synchronisation: Multicast.
	-
	-

## <span id="page-26-0"></span>**4.1 Dimensions**

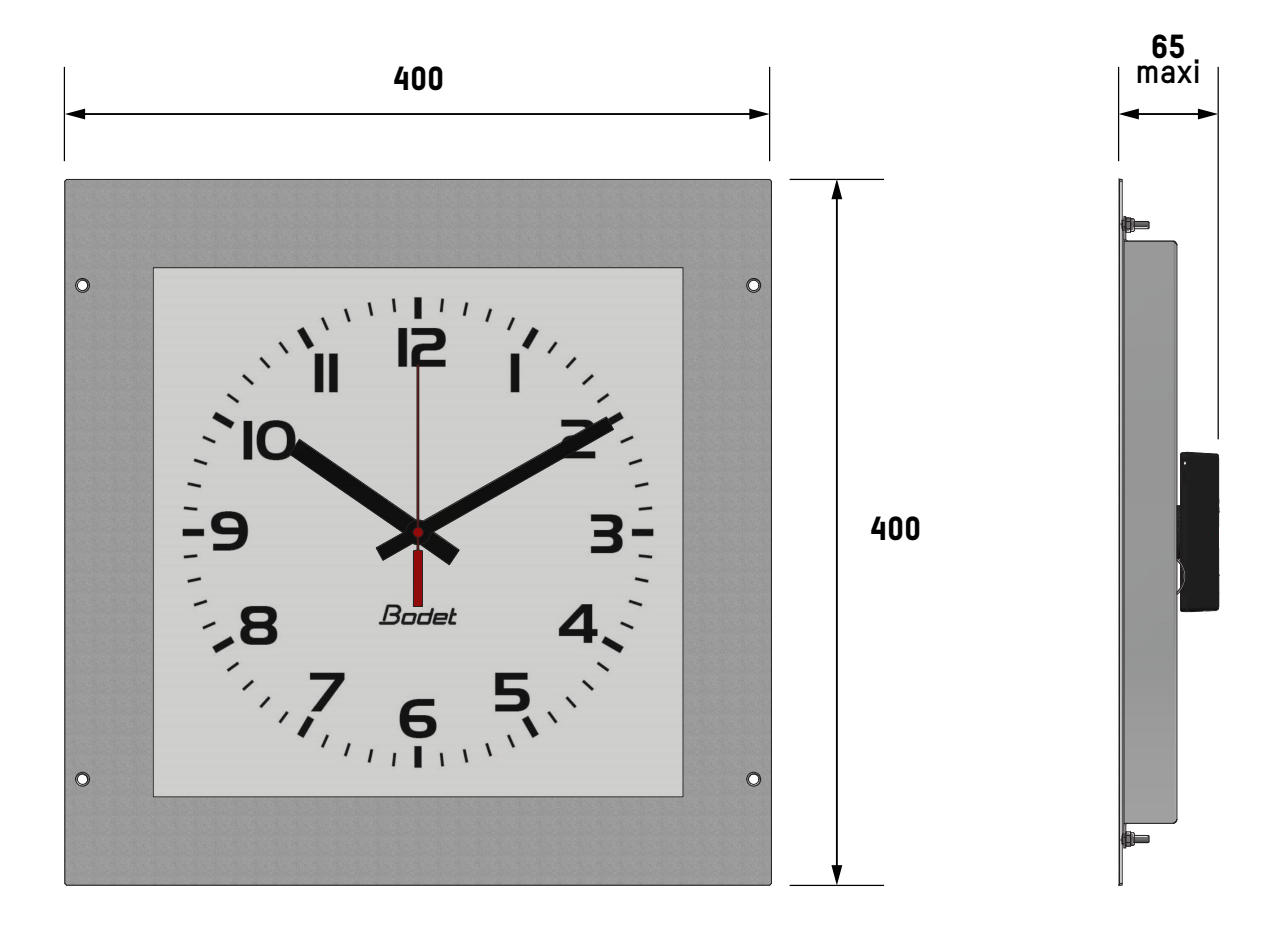

#### **4.2 Data**

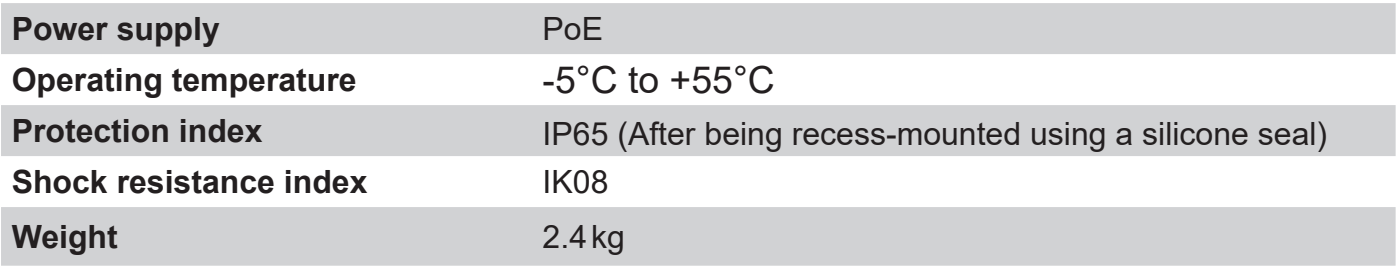

### <span id="page-27-0"></span>**5. PRESENTATION OF THE WEB SERVER**

There are two ways to access the web server and configure the clocks:

1) Open your web browser and enter the IP address of the clock in the search bar.

2) Use the "BODET Detect" software and click on the *Web browser* button to open the web server (refer to the software instructions, 607548).

The BODET Detect software lets you:

- detect all the clocks present on the network,
- individually configure each clock or copy the parameters of one clock to a group a clocks,
- update the clock software,
- check the clock status,
- access the download of the MIB files.

#### **5.1 Homepage**

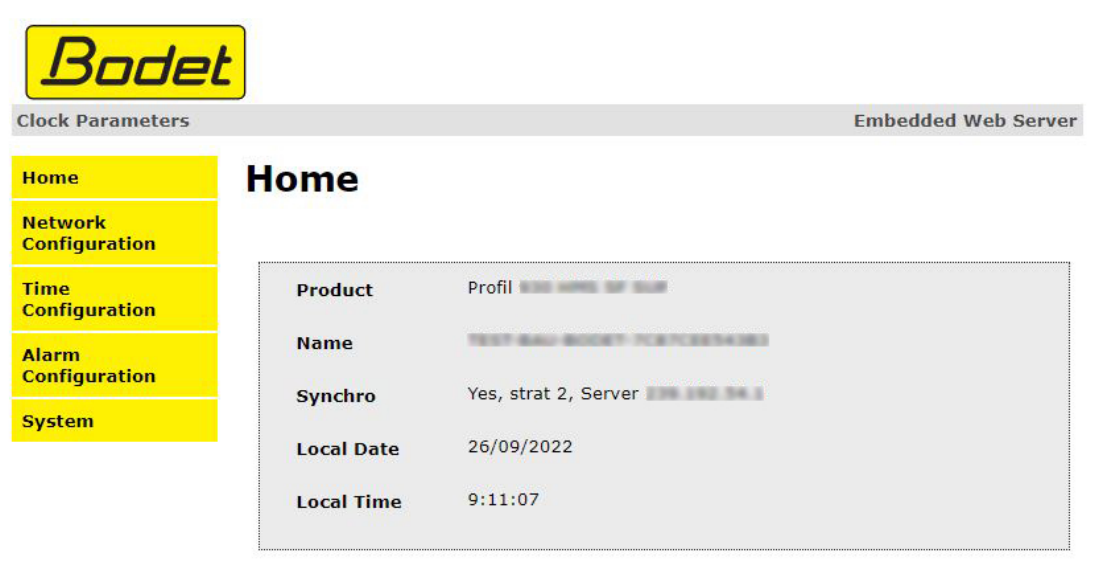

The homepage presented by the clock's web server provides a general summary of the clock information.

The information is displayed as follows:

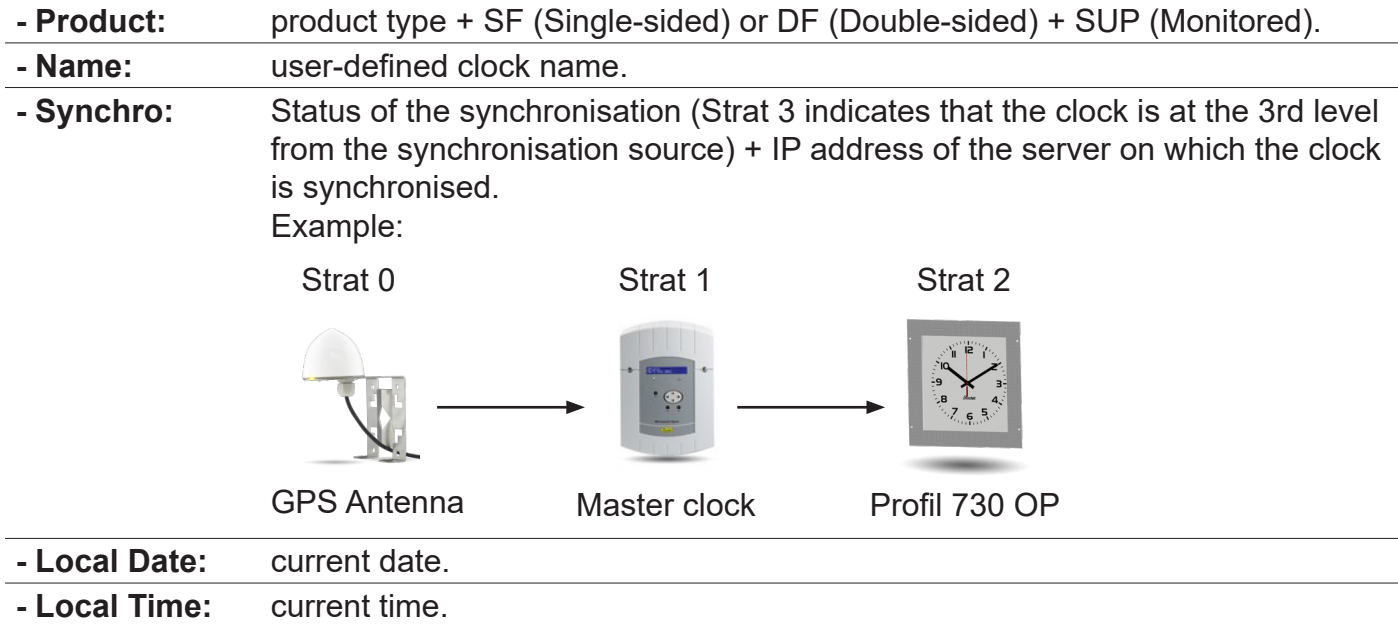

<span id="page-28-0"></span>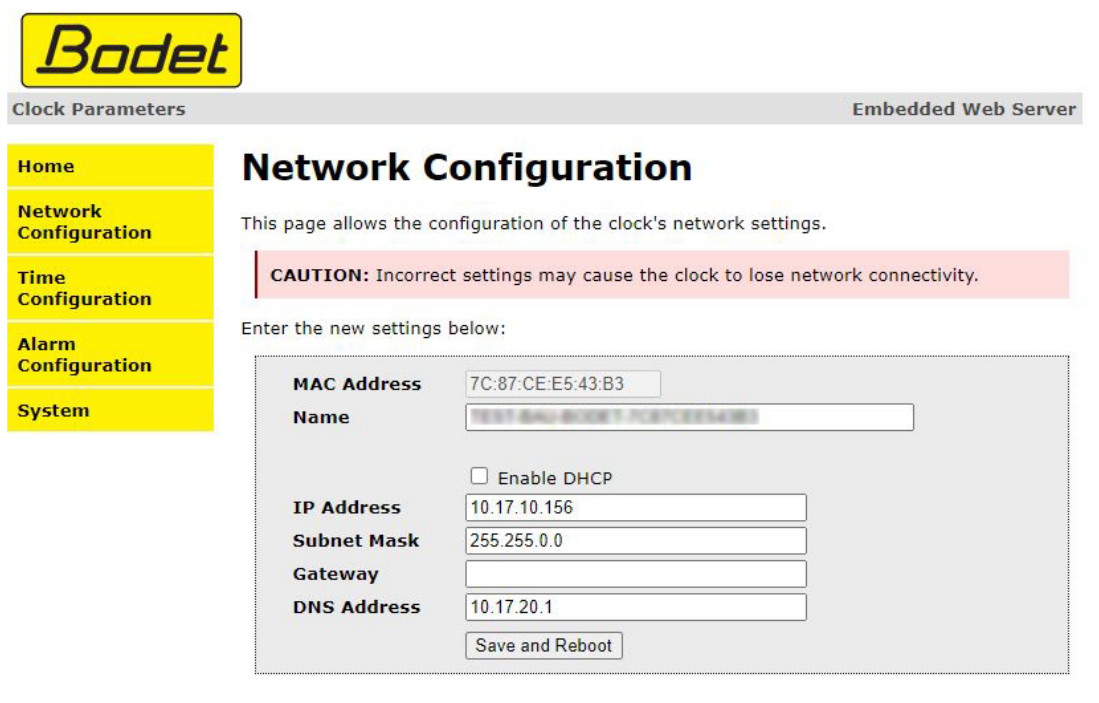

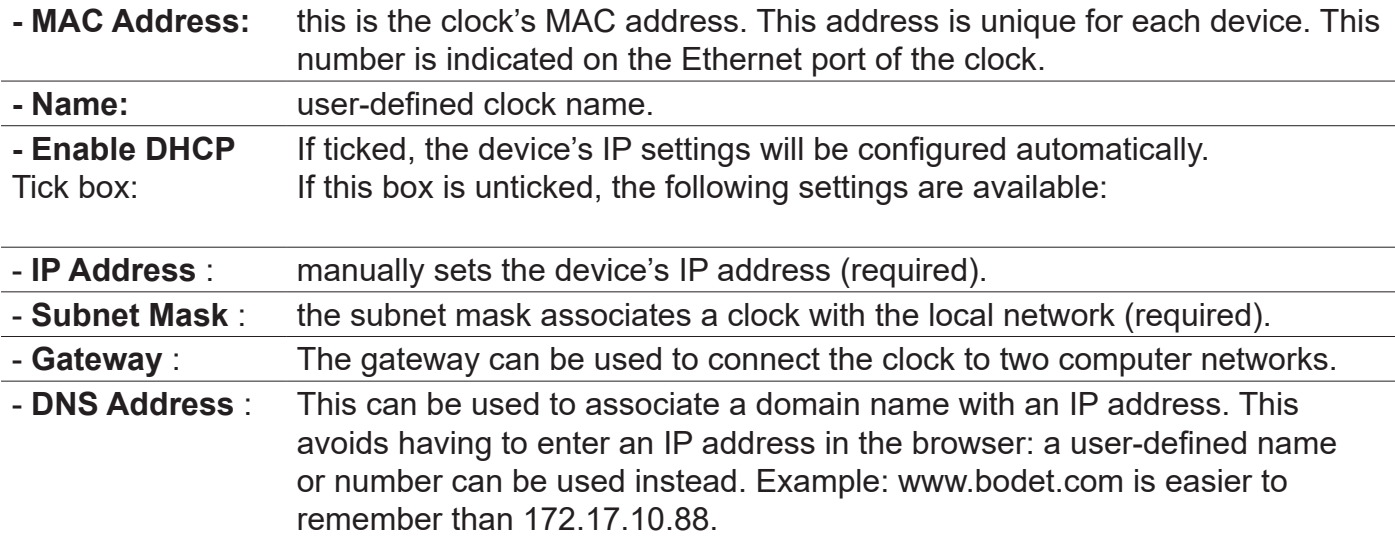

The *Save and Reboot* button saves your configuration and reboots the clock.

<span id="page-29-0"></span>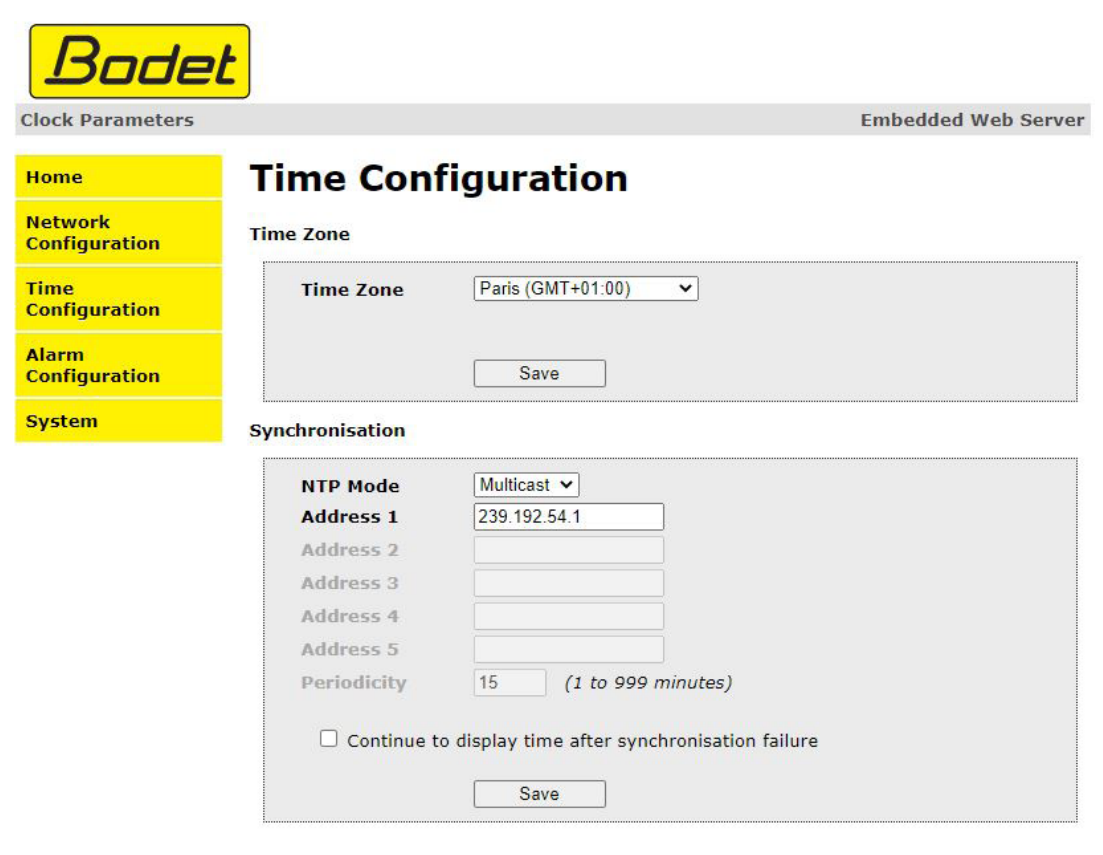

The Time Configuration page is divided into two parts. One is used to set the time zone, the other to set the synchronisation mode.

The information displayed is described below:

**- Time zone:** the drop-down menu can be used to select the appropriate time zone (summer/winter time change is automatically managed according to the selected time zone). It is also possible to set a time zone not set by default in the drop-down menu ("PROG").

> When "PROG" is selected in the drop-down menu, this feature allows you to set the time, month, rank or fixed day of season changes:

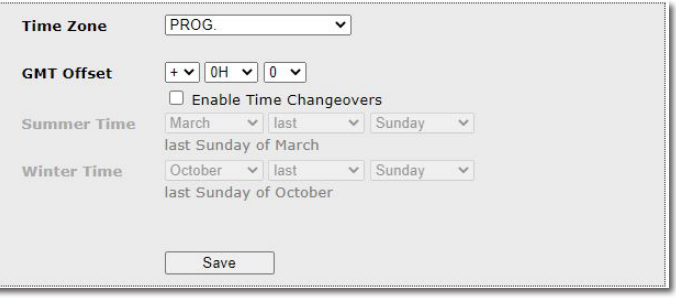

- **NTP Mode**: One of these three modes can be selected:

**Unicast**: In Address 1, enter the IP address of the NTP server. In this case, the clock calls the NTP server.

It is also possible to set up redundancy (if the first server does not respond, the second is queried, and so on). For this purpose, up to 5 server addresses can be entered (Address 1/2/3/4/5).

The Periodicity field sets the frequency to which the clock queries the configured NTP servers.

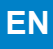

**Multicast** : In this case, the NTP server broadcasts the time on the multicast address that it has been given. The multicast address of the clients must be identical to the one broadcast by the server.

By default, Bodet products send and receive using the multicast address: 239.192.51.1.

Multicast addresses are included between 224.0.0.0 and 239.255.255.255.

**By DHCP** : same mode as Unicast except that the addresses of the NTP servers are automatically retrieved via the DHCP server (configuration of option 42 on the DHCP server).

The tick box «continue to display» is used to define how the clock should respond if NTP synchronisation has been lost for 48 hours:

- If "continue to display" is unticked, the clock hands are set to 12h.

- If "continue to display" is ticked, the clock continues to run on its internal quartz.

The *Save* buttons save the configuration data entered.

<span id="page-31-0"></span>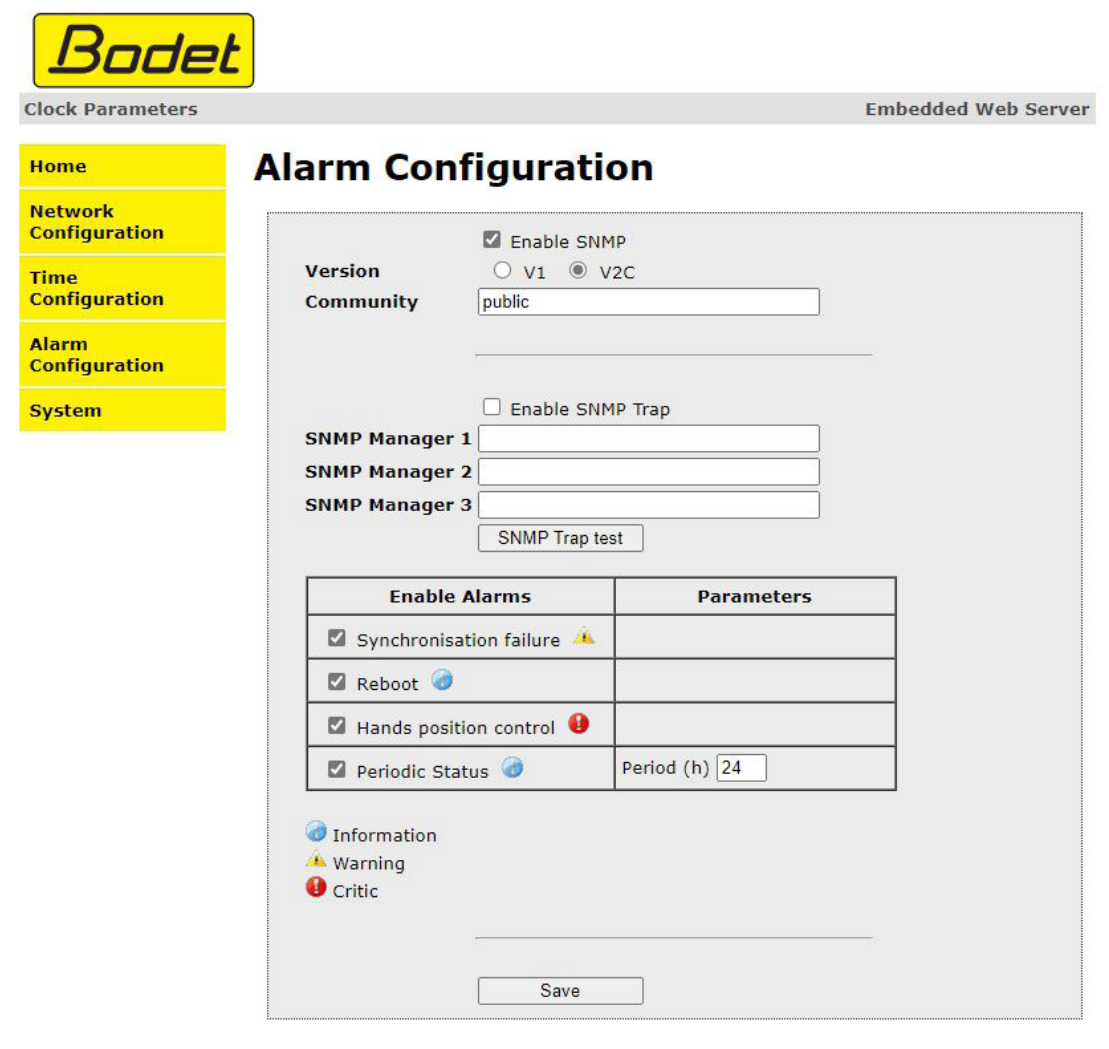

Clock supervision can be used to ensure the clock is operating correctly. It allows monitoring of a number of parameters.

This page is used to enable monitoring of the clock and to set which information will be sent as well as the destination server. You can choose one or several parameters to define as alarms and configure them. The information displayed is described below:

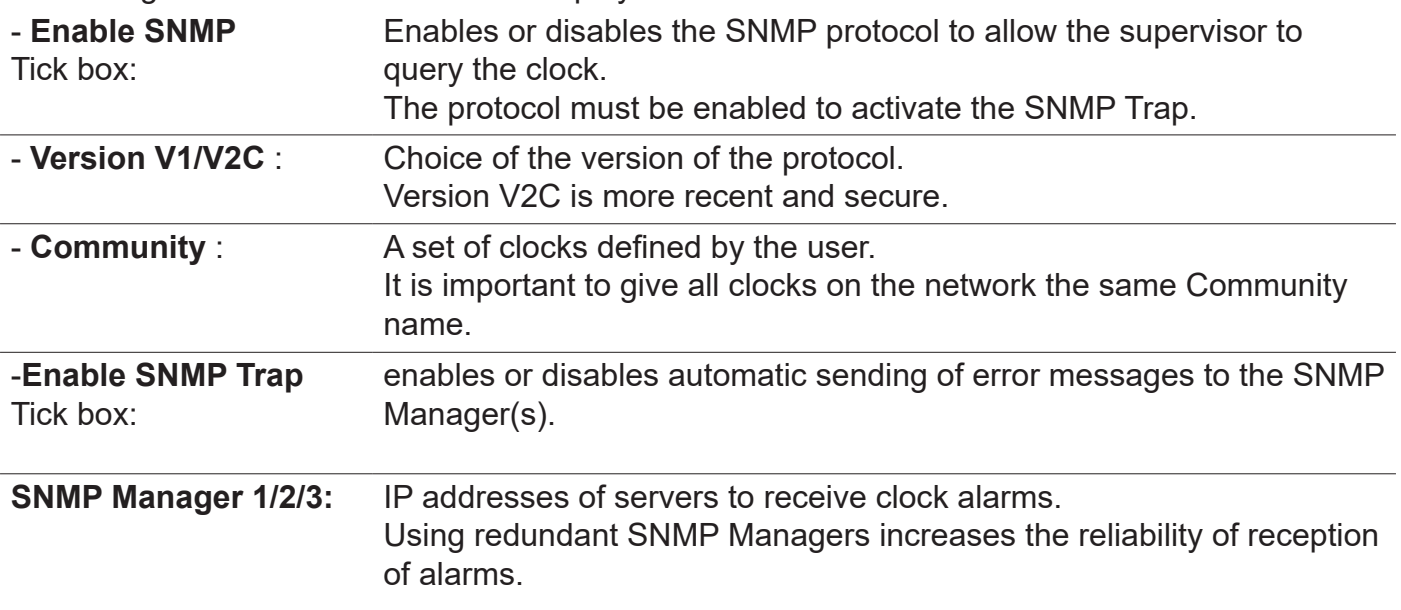

Description of alarms:

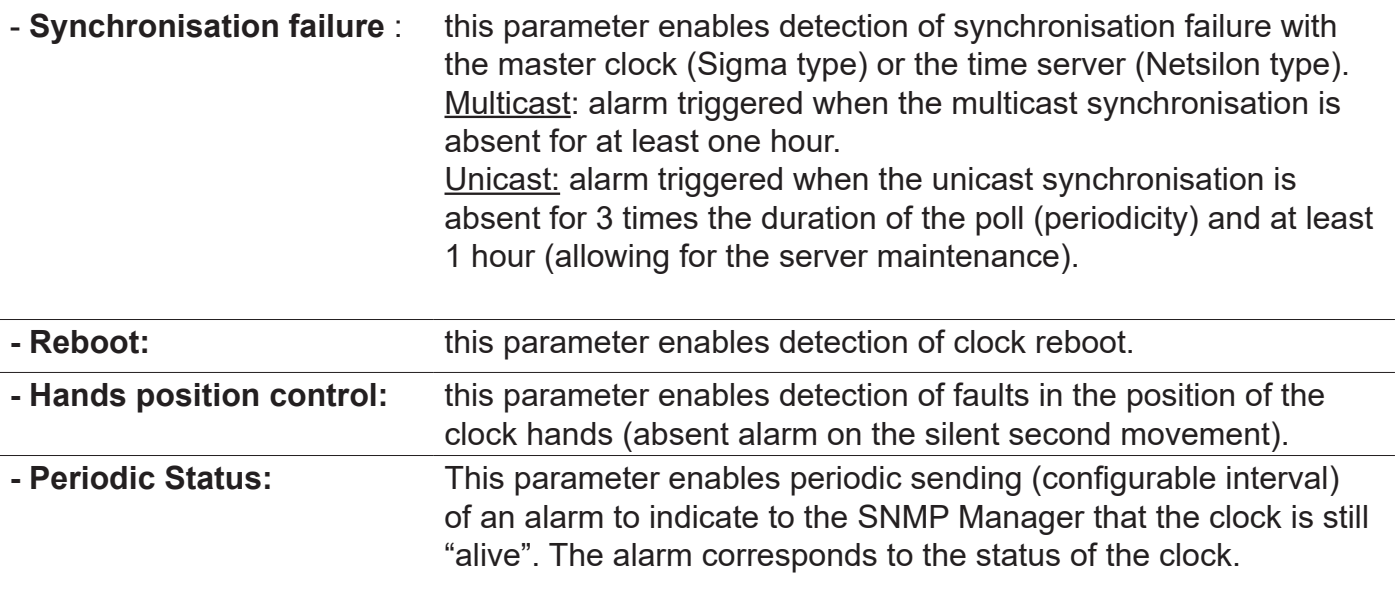

The *Save* button saves the configuration data entered.

The *SNMP Trap Test* button sends a status trap to all configured SNMP Managers in order to confirm that monitoring has been correctly configured.

Meaning of symbols:

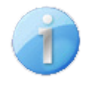

**Information**: the information reported is **minor** and do not require the visit of a service technician to correct the fault.

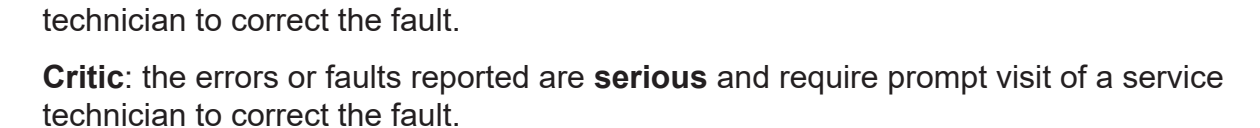

**Warning:** the errors or faults reported are **serious** and require the visit of a service

<span id="page-33-0"></span>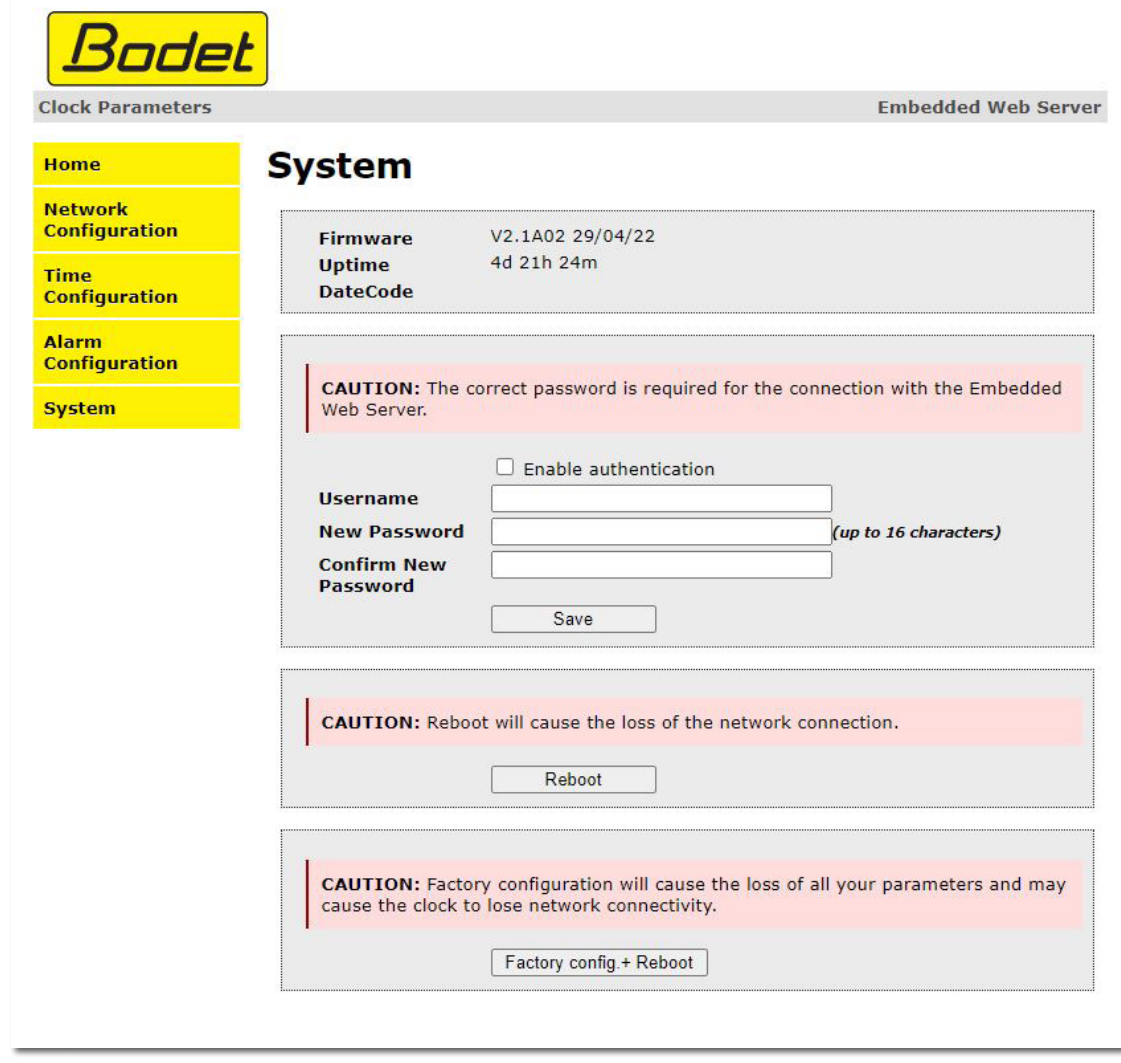

This page is divided into four parts as follows:

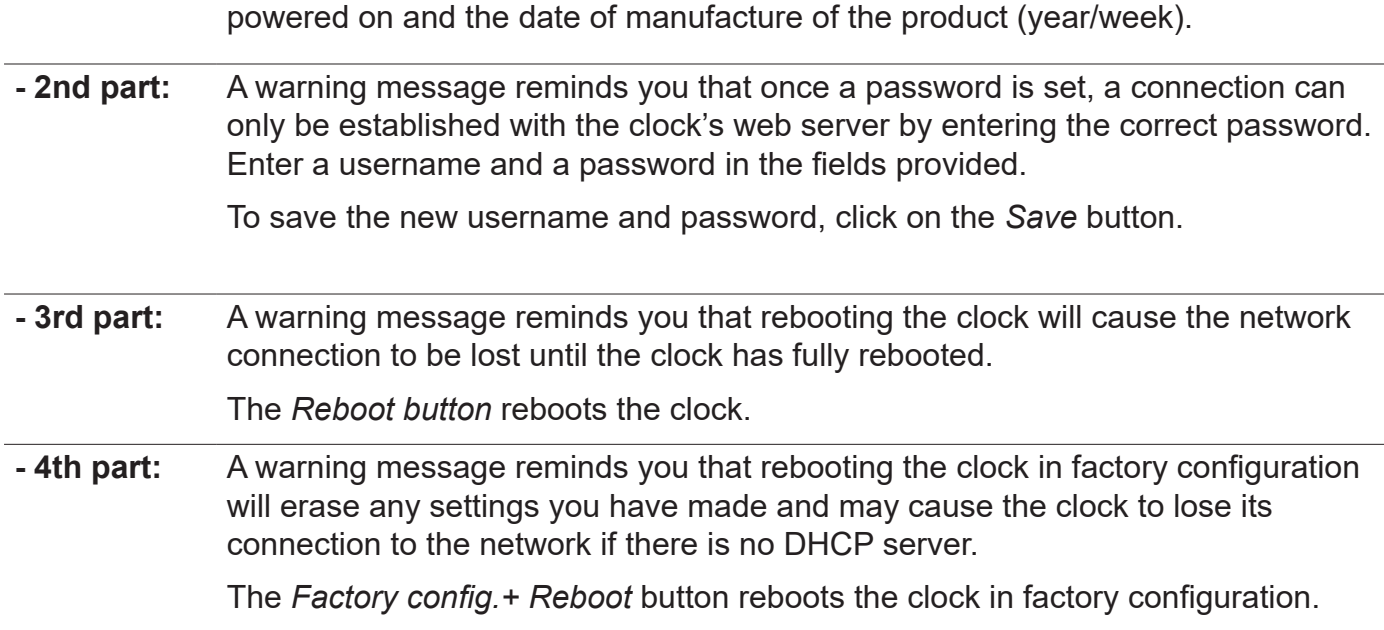

**- 1st part:** Information panel displaying software version, time elapsed since the clock was

## <span id="page-34-0"></span>**6. WHAT TO DO IF…**

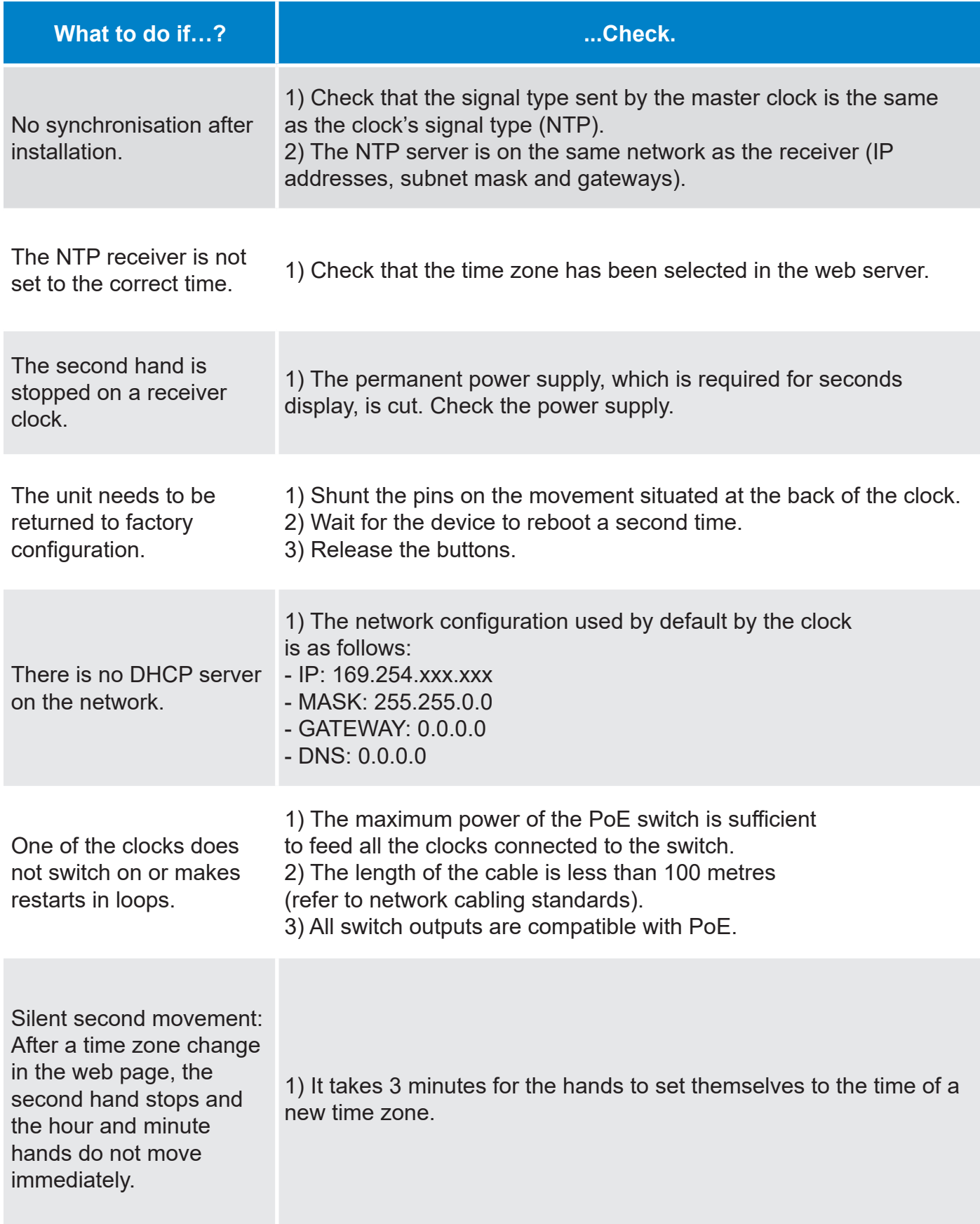

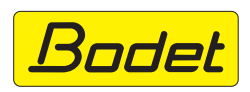

© 2023 BODET. Tous droits réservés. All rights reserved.